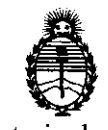

Ministerio de Salud Secretaría de Políticas, Regulación e Institutos

# A.N.M.A.T. **DISPOSICIÓN N' 5 3 0 0**

BUENOS AIRES, Z 9 JUL 2011

VISTO el Expediente Nº 1-47-7370-11-7 del Registro de esta Administración Nacional de Medicamentos, Alimentos y Tecnología Médica (ANMAT), y

CONSIDERANDO:

Que por las presentes actuaciones TecniVision Oftalmología de José Luis Puppo, solicita se autorice la inscripción en el Registro Productores y Productos de Tecnología Médica (RPPTM) de esta Administración Nacional, de un nuevo producto médico.

Que las actividades de elaboración y comercialización de productos médicos se encuentran contempladas por la Ley 16463, el Decreto 9763/64, y MERCOSUR/GMC/RES. Nº 40/00, incorporada al ordenamiento jurídico nacional por Disposición ANMAT Nº 2318/02 (TO 2004), y normas complementarias.

Que consta la evaluación técnica producida por el Departamento de Registro.

Que consta la evaluación técnica producida por la Dirección de Tecnología Médica, en la que informa que el producto estudiado reúne los requisitos técnicos que contempla la norma legal vigente, y que los establecimientos declarados demuestran aptitud para la elaboración y el control de calidad del producto cuya inscripción en el Registro se solicita.

Que los datos identificatorios característicos a ser transcriptos en los proyectos de la Disposición Autorizante y del Certificado correspondiente, han sido convalidados por las áreas técnicas precedentemente citadas.

Que se ha dado cumplimiento a los requisitos legales y formales que contempla la normativa vigente en la materia.

Que corresponde autorizar la inscripción en el RPPTM del producto médico objeto de la solicitud.

Que se actúa en virtud de las facultades conferidas por los Artículos 8°, inciso 11) y 100, inciso i) del Decreto 1490/92 y por el Decreto 425/10.

"2011 - Año del Trabajo Decente, la Salud y Seguridad de los Trabajadores"

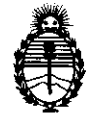

**DISPOSICIÓN** N' 5 3 O O

Ministerio de Salud Secretaría de Políticas, Regulación e Institutos A.N.M.A.T.

> Por ello; EL INTERVENTOR DE LA ADMINISTRACIÓN NACIONAL DE MEDICAMENTOS, ALIMENTOS Y TECNOLOGÍA MÉDICA DISPONE:

ARTICULO 1°- Autorizase la inscripción en el Registro Nacional de Productores y Productos de Tecnología Médica (RPPTM) de la Administración Nacional de Medicamentos, Alimentos y Tecnología Médica del producto médico de marca Unicos, nombre descriptivo Microscopio para oftalmología, nombre técnico Microscopios, óptico, operatorios, para oftalmología, de acuerdo a lo solicitado, por TecniVision Oftalmología de José Luis Puppo, con los Datos Identificatorios Característicos que figuran como Anexo I de la presente Disposición y que forma parte integrante de la misma.

ARTICULO 2° - Autorízanse los textos de los proyectos de rótulo/s y de instrucciones de uso que obran a fojas 5 y 7 a 51 respectivamente, figurando como Anexo II de la presente Disposición y que forma parte integrante de la misma.

ARTICULO 30 - Extiéndase, sobre la base de lo dispuesto en los Artículos precedentes, el Certificado de Inscripción en el RPPTM, figurando como Anexo III de la presente Disposición y que forma parte integrante de la misma

ARTICULO 4° - En los rótulos e instrucciones de uso autorizados deberá figurar la leyenda: Autorizado por la ANMAT, PM 1095-46, con exclusión de toda otra leyenda no contemplada en la normativa vigente.

ARTICULO 5°- La vigencia del Certificado mencionado en el Artículo 30 será por cinco (5) años, a partir de la fecha impresa en el mismo.

ARTICULO 60 - Regístrese. Inscríbase en el Registro Nacional de Productores y Productos de Tecnología Médica al nuevo producto. Por Mesa de Entradas notifíquese al interesado, haciéndole entrega de copia autenticada de la presente Disposición, conjuntamente con sus Anexos I, II y III. Gírese al Departamento de

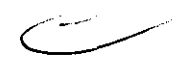

/

 $\left\langle \right\rangle$ 

"2011 - Año del Trabajo Decente, la Salud y Seguridad de los Trabajadores"

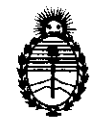

DISPOSICIÓN <sup>N'</sup> 5 3 0 0

Ministerio de Salud Secretaría de Políticas, Regulación e Institutos A.N.M.A.T.

Registro a los fines de confeccionar el legajo correspondiente. Cumplido, archívese.

Expediente Nº 1-47-7370-11-7 DISPOSICIÓN Nº 5 3 0 0

 $\subset$ 

Dr. OTTO A. ORSINGHER SUB-INTERVENTON  $AN.M.A.T.$ 

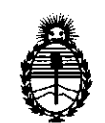

Ministerio de Salud Secretaría de Políticas, Regulación e Institutos A.N.M.A.T.

#### ANEXO I

DATOS IDENTIFICATORIOS CARACTERÍSTICOS del PRODUCTO MÉDICO inscripto en el RPPTM mediante DISPOSICIÓN ANMAT Nº ......5...3...0....0....

Nombre descriptivo: Microscopio para oftalmología.

Código de identificación y nombre técnico UMDNS: ECRI 18-288 Microscopios, ópticos, operatorios, para oftalmología.

Marca del producto médico: Unicos

Clase de Riesgo: I

Indicación/es autorizada/s: ampliación de imágenes, logrando imágenes nítidas y un gran campo de visión durante las microcirugías oftálmicas.

Modelo(s): Viewlight

OMS 100, OMS 200, OMS 300, OMS 400, OMS 500, OMS 600U.

Condición de expendio: Venta exclusiva a profesionales e instituciones sanitarias. Nombre del fabricante: Unicos USA LLC

Lugar/es de elaboración: 7205 NW 68th STREET, SUITE 12, MIAMI, FLORIDA 33166, ESTADOS UNIDOS.

 $\int_{\mathbb{R}} |f| \, d\mu$ 

OTTO A. ORSINGHER **S·US\_'NTERVEN-rO R A.N.M.A.T.** 

Expediente Nº 1-47-7370-11-7 DISPOSICIÓN Nº 5 3 0 0

 $\epsilon$ 

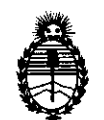

Ministerio de Salud Secretaría **de** Políticas, Regulación e Institutos A.N.M.A.T.

#### ANEXO 11

TEXTO DEL/LOS RÓTULO/S e INSTRUCCIONES DE USO AUTORIZADO/S del PRODUCTO MÉDICO inscripto en el RPPTM mediante DISPOSICIÓN ANMAT Nº  $-5.3.0.0$ 

OTTO A. ORSINGHER **SUB-INTERVENTOR**  A.N.M.A.T.

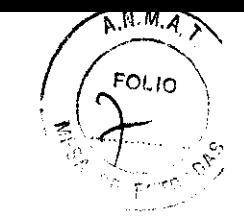

530 O

## PROYECTO DE INSTRUCCIONES DE USO

Fabricado por UNICOS USA, LLC 7205 NW 68th Street, Suite 12, Miami, Florida 33166, USA Importado por TecniVision Oftalmología de JOSE LUIS PUPPO Moreno 1785 40 Piso, (1093) C.A.B.A. E-mail: puppo@tecnivision.com.ar TEL. 4381-4275 UNICOS® MODELO Microscopio para oftalmología CONTENIDO: 1 Instrumento y accesorios

Lea las Instrucciones de Uso.

## Características del instrumento

La familia de Microscopios OMS de Keeler está compuesta por un microscopio portátil, binocular, con tres pasos de ampliación, que ofrece imágenes nítidas y de gran campo de visión, durante la cirugía oftálmica.

El sistema de iluminación adopta una bombilla de xenón como fuente de luz principal y una bombilla halógena como fuente de luz de seguridad y se puede elegir el que usted necesita. El brazo tiene un sistema de balance de manera que el microscopio se puede mover hacia arriba y hacia abajo, deteniéndose en cualquier posición deseada.

Las funciones de ajuste de los equipos incluyen la ampliación, el enfoque y la inclinación.

Los requisitos de medio ambiente para el uso de este equipo es la temperatura de  $10\text{ m}$  a  $+40$  . humedad relativa 30% a 75%, presión atmosférica 50hPa a 1060 hPa.

## Especificaciones del instrumento

Modelo: OM5-100 Parámetro de microscopío Longitud del foco del objetivo  $f = 250$  mm Oculares  $12.5 \times / 18B$ Longitud de trabajo 240 mm distancia

> JUSE LUS PUPPO **TECNIVISION**

CHANG PAPASIAN K. DIRECTOR TECNICO M\_N. N° 13.323

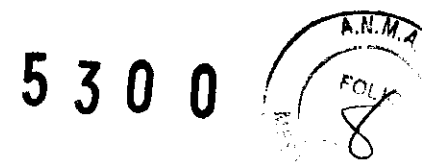

Parámetro de tubo binocular Ajuste de dioptrías ± 50 Rango de distancia 50 mm  $\sim$  70 mm

Parámetros de la iluminación 6° iluminación coaxial Máxima intensidad >10000lx

Parámetros de ajuste de posición Extensión máxima del brazo 860 mm Rango de movimiento vertical 850mm  $\sim$  1100 mm

#### Parámetros Eléctricos

Tensión de entrada AC220V  $\pm$  10% / 50Hz  $\pm$  1%, o AC110V  $\pm$  10% / 60 Hz  $\pm$  1% Energía de entrada 120VA Tipo de fusible AC250V 1,25 T, tipo T 2,5 A AC125V Bombilla 12V/100W (Bulbo halógeno médico con reflexión en frío) Conforme a la norma de seguridad eléctrica IEC601-1 Tipo 1, Clase B

#### Modelo: **OM5-200**

Parámetro de microscopio Longitud del foco del objetivo f = 250mm Oculares 12.5 x / 16B Longitud de trabajo 240 mm distancia

Parámetro de tubo binocular Inclinación de tubos binoculares 45 ° Ajuste de dioptrías ± gama 60 Rango de distancia  $\sim$  70 mm

Parámetros de la iluminación **JOSE LUIS PUPPO** 

**TECNIVISION** 

 $\overline{\phantom{0}}$ 

**RMACEUTICO DIRECTOR** TECNICO M.N. N° \3.323

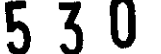

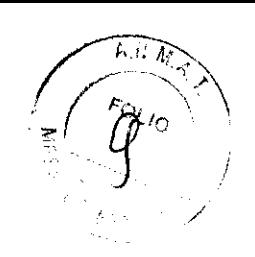

6 o O o iluminación coaxial Máxima intensidad 30000lx

Parámetros de ajuste de posición Extensión máxima del brazo 1250mm Rango de movimiento vertical 700mm  $\sim$  1100mm

## Parámetros Eléctricos

Tensión de entrada AC220V  $\pm$  10% / 50Hz  $\pm$  1%, o AC110V  $\pm$  10% / 50 Hz  $\pm$  1% Energía de entrada 120VA Tipo de fusible AC250V 1,25 T, tipo T 2,5 A AC125V Bombilla 12V/lOOW (Bulbo halógeno médico con reflexión en frío) Conforme a la norma de seguridad eléctrica IEC601-1 Tipo I, Clase B

## Modelo: **OM5-300**

Parámetro de microscopio Longitud del foco del objetivo  $f = 200$ mm [1] Oculares  $12.5 \times /16B$ Longitud de trabajo 190mm distancia [1] Otros objetivos son opcionales según las necesidades de los usuarios

## parámetro de tubo binocular

Indinado tubos binoculares 30  $\degree \sim$  90  $\degree$  (tubos binoculares 45  $\degree$  de inclinación opcionales) Ajuste de dioptrías  $\pm$  gama 6D Rango de distancia  $\sim$  75mm

Parámetro de la iluminación 6 o O o iluminación coaxial Máxima Intensidad 40000lx

Parámetros de ajuste de posición Extensión máxima del brazo 1020mm

JOSE Ll!IlS PUPPO **TECNIVISION** 

OR TECNICO N° 13323

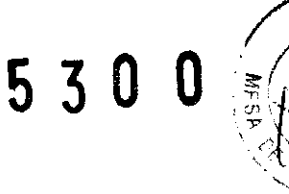

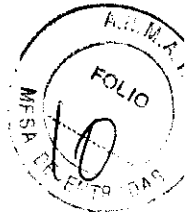

Movimiento vertical gama ± 250mm Velocidad de movimiento de coordinar el dispositivo  $\leq$  2 mm / s

## Parámetros Eléctricos

Voltaje de entrada: AC220V  $\pm$  10% / 50Hz  $\pm$  1Hz, AC110V  $\pm$ 10% / 60Hz  $\pm$  1Hz Energía de entrada: 200VA Fusible: 250V o 125V T2A L T4A L Bulbo: 15V/150W, Medicina lámpara halógena Bombilla con la reflexión fría Fusible de trabajo temporal:  $130$  o

## Modelo: **OM5-400**

Cuerpo del microscopio Ampliación total 12.5x118B Diámetro del campo visual (mm)  $4.5 \sim 25x \sim \Phi$ 50  $\Phi$ 9  $\Phi$ 45

Asistente microscopio 6x total de ampliación, 10x, 16x

Objeto de la lente Enfoque  $F = 200$ mm Prácticas de trabajo 170mm distancia

**Ocular** Aumento del ocular 12.5X/18B El rango de ajuste de dioptrías  $\pm$  6D La altura de la tapa del ocular de 18 mm

## Tubo binocular

Visual ángulo de ámbito principal 0  $\degree \sim$  60  $\degree$ Visual ángulo de alcance asistente de 45 ° El rango de ajuste de la pupila distancia 55mm  $\sim$  75mm

Iluminación

JUSE LUIS PUPPO **TECNIVISION** 

. PAPASIAN K. **RMACEUTICO** CTOR TECNICO N, N° 13.323

 $5300$ 

Ajuste de brillo de 1 a 99, la trama motorizados modo de iluminación -2 ° 6 ° iluminación coaxial 26<sup>°</sup> iluminación oblicua 45 mm $\Phi \geq 26$  ° oblicuo iluminación de campo Iluminación oblicua máxima intensidad no inferior a 65000LX

#### Parámetro de ajuste de posición

Radio máximo tramo de 1230mm brazo microscopio Rango de movimiento vertical 880mm  $\sim$  1420mm Enfoque de precisión 40 mm Enfoque de precisión de velocidad  $\leq 2$  mm / s rango de movimiento de coordenadas x 50mm dispositivo Velocidad de movimiento de coordinar el dispositivo  $\leq 2$  mm / s

Parámetros eléctricos Alimentación AC220V  $\pm$  10% / 50Hz  $\pm$  1Hz ó AC110V  $\pm$  10% / 60Hz  $\pm$  1Hz Energía de entrada 170VA Fusible AC110V 3,15 ó AC220V 2A Seguridad eléctrica estándar IEC601-1 del tipo B, Tipo I

Modelo: **OM5-S00**  Cuerpo del microscopio Ampliación total (principal) 4.6  $\sim$  27x Diámetro del campo visual (mm)  $\Phi$ 8.5 ~  $\Phi$ 46mm

Asistente microscopio Ampliación total, 6x, 10x, 16x

..... -----.---,-,. -- /,.,.

Objeto de la lente Enfoque  $F = 200$ mm Prácticas de trabajo 170mm distancia

> JUSE LUIS PUPPO **TECNIVISION**

**ACEUTICO** 

OR TECNICO M N. N° 13.323

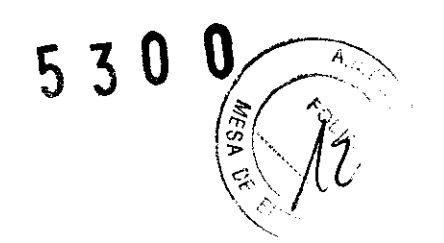

**Ocular** Aumento del ocular *12.5X118B*  El rango de ajuste de dioptrías  $\pm$  5D La altura de la tapa del ocular de 18 mm

## Tubo binocular

ángulo de alcance principal 0  $\degree \sim$  60  $\degree$ ángulo de alcance asistente 45 ° El rango de ajuste de la distancia al paciente 55mm  $\sim$  75mm

## Iluminación

Fuente de luz: Médico bombillas halógenas Ajuste de brillo de 1 a 99 Iluminación máxima intensidad  $\sim$  150000 ó 120000 Lx de xenón no menos de 35.000 Lx de halógeno

## Parámetro de ajuste de posición

Radio máximo estiramiento del brazo del microscopio 1230 mm Rango de movimiento vertical 880mm  $\sim$  1420 mm La velocidad de enfoque correcta  $\leq 2$  *mm/s* rango de movimiento de coordenadas 50mm x 50 mm Velocidad de movimiento de coordinar el dispositivo  $\leq 2$  mm / s

Parámetros eléctrícos Alimentación AC220V  $\pm$  10% / 50Hz  $\pm$  1Hz ó AC110V  $\pm$  10% / 60Hz  $\pm$  1Hz Energía de entrada 280VA Fusible AC250V T4.0A TB.OA AC125V (51S-080L) Seguridad eléctrica estándar IEC601-1 del tipo B, TIpo 1

 $\overline{\gamma}$ JOSE LUIS pUPPO

**TECNIVISION** 

CHRISTIAN E. PAPASIAN K.<br>FARMACEUTICO **nlRECTOR TECNICO**  M.N. Nº 13.323

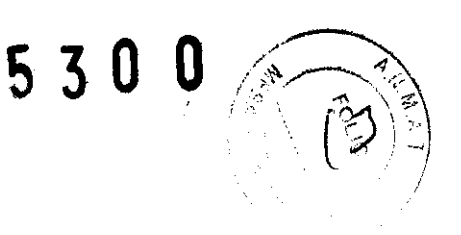

Cuerpo del microscopio Ampliación total (principal)  $4.6 \sim 27x$ Diámetro del campo visual (mm)  $\Phi$ 8.5 ~  $\Phi$ 46mm

Asistente microscopio Ampliación total, 6.2x, 9.3x, 14x

Objeto de la lente Distancia de trabajo F = 200mm  $F =$  lente objeto 250mm/300mm/350mm/400mm son opcionales.

## **Ocular**

Aumento del ocular 12.5X/18B El rango de ajuste de dioptrías  $\pm$  6D La altura de la tapa del ocular de 18 mm

## Tubo binocular

ángulo de alcance principal  $30^{\circ} \sim 90^{\circ}$ ángulo de alcance asistente 45 ° El rango de ajuste de la distancia al paciente 55mm  $\sim$  75mm

## Iluminadón

Fuente de luz: Médico bombillas halógenas Ajuste de brillo: Nivel 1 a 9 modo de Iluminación:  $6^\circ$  y  $6 \pm 2^\circ$  iluminación coaxial Iluminación máxima intensidad: No menos de 50.000 Lx

# $\frac{1}{2}$

## Parámetro de ajuste de posidón

Radio máximo estiramiento del brazo del microscopio 1320 mm Rango de movimiento vertical 880mm  $\sim$  1420 mm La distancia correcta de enfoque  $\geq$ 50mm

J0Sé LU S PuPPO **TECNIVISION** 

**CHRISTIAN E. PAPASIAN K. PARMACEUTICO** .<br>RECTOR TECNICO M N N° 13,323

**530** 

La velocidad de enfoque correcta s 2 *mm/s*  rango de movimiento de coordenadas 50mm x 50 mm Velocidad de movimiento de coordinar el dispositivo  $\leq 2$  mm / s

## Parámetros eléctricos

Alimentación AC220V  $\pm$  10% / 50Hz  $\pm$  1Hz ó AC110V  $\pm$  10% / 60Hz  $\pm$  1Hz Energía de entrada 480VA Fusible del tubo T5.0AL 250V - TlO.OAL 125V Seguridad eléctrica estándar IEC601-1 del tipo B, Tipo 1

## **Nombre y Uso de componentes**

Modelo: **OM5-200** 

APASIAN K.

TECNIVISION "IT'H TECNICO" ("TECNICO") ("FI TECNICO") ("FI TECNICO") ("FI TECNICO") ("FI TECNICO") ("FI TECNICO ~A I'>J *N"* **1';1** ~?'2

JOSE LUIS PUPPO

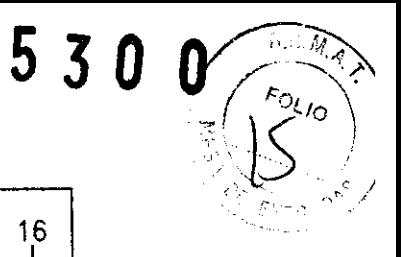

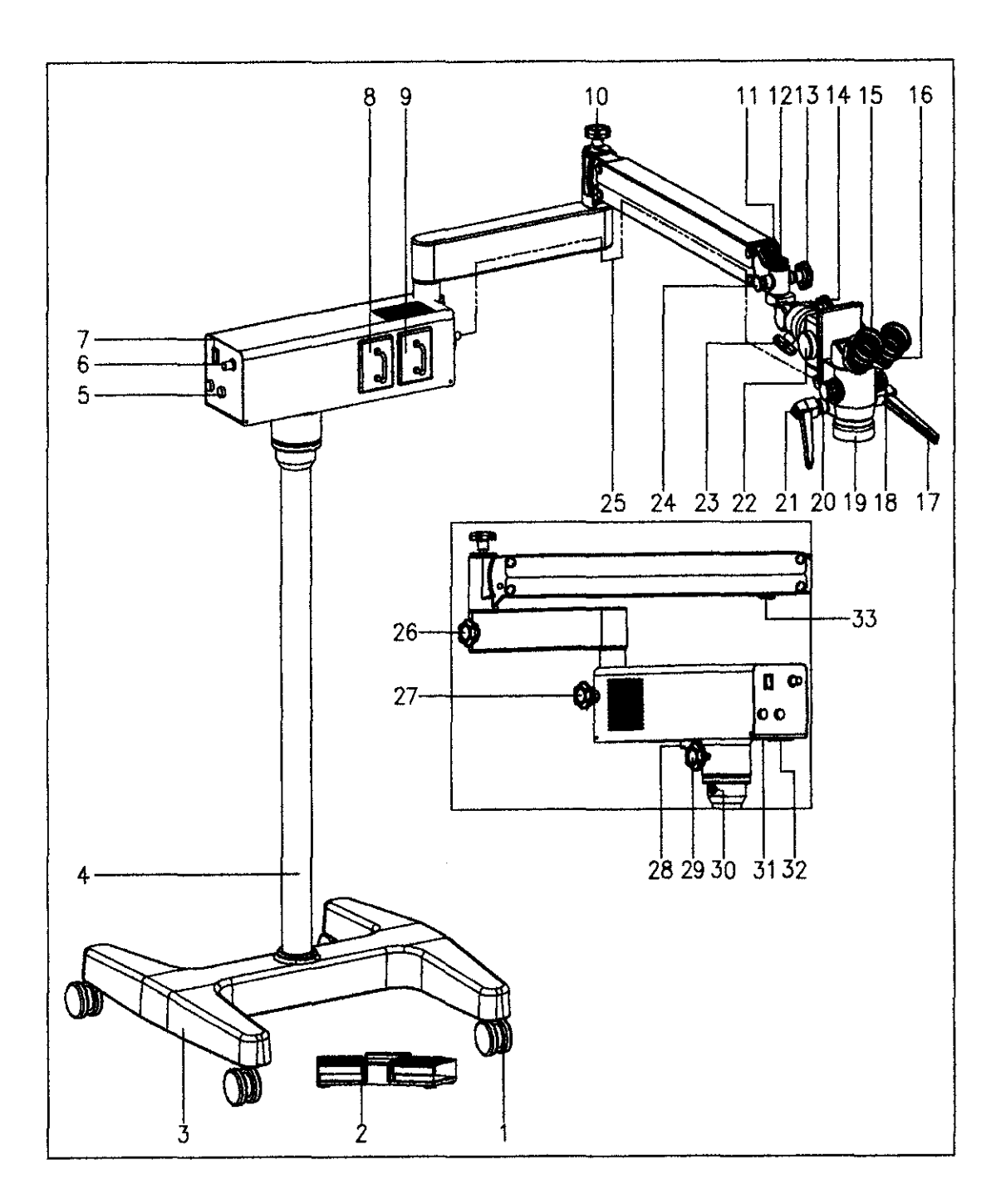

[1] Lanzador

Mover el apoyo del equipo

[2] Interruptor de control de pie

 $\mathbb{R}^d$ 

- Se utiliza para controlar las funciones de enfoque de microscopio
- [3] Soporte de suelo

Se utilizará para apoyar y fijar los pilares de pie

- [4] Stand pilar
- [5] Fusible

Jose UIS PUPPO

**PAPASIAN K.** 

CHRISTIAN FARMACEUTICO TECNIVISION **TECNIVISION** OIRECTOR TECNICO M N, N° 13 522

S 3 O O

Dos (1.25A/2.5A) se utilizan para suministrar energía

[6] Luz-la perilla de ajuste

Se utiliza para el ajuste continuo de intensidad de la iluminación.

[7] interruptor de alimentación

Se utiliza para encender o apagar la fuente de alimentación.

[8] Bombilla de repuesto del módulo

En caso de que el foco de trabajo quemado durante una operación, el módulo de la lámpara de repuesto se puede insertar con el fin de garantizar la operación que se continuó sin problemas.

[9] Bombilla módulo

[10] Saldo perilla de ajuste

Gire el mando al agregar o quitar accesorios para volver a ajustar el balance de movimiento vertical en el segundo brazo.

[11] conector de 7 pines / enchufe (enfoque manual sin ella)

Conexión de los cables para el enfoque de control

[12] la fijación de la tuerca

Esta tuerca permite suspender el microscopio en el brazo horizontal pequeña. Aunque no

hay fusión de protección [24], tiene que marcar esta tuerca apretada o no.

[13] Star mando de fijación (con tapa esterilizada)

Fijar el ángulo giratorio del eje de suspensión de microscopio.

[14] Star mando de fijación (con tapa esterilizada)

Bloquear el microscopio y que no giran en el plano de arriba y abajo.

[15] anillo de ajuste de dioptrías

Ajuste de dioptrías oculares girando este anillo. El rango de ajuste es de  $\pm$  6D.

[16] cilindros de binoculares

Ajuste la distancia de salida. Su altura es de 18 mm.

[17] La manipulación de la manija (con tapa esterilizada)

Para centrarse en bruto, mover el microscopio arriba y hacia abajo o hacia la derecha e izquierda.

[18] Ampliación mando (con tapa esterilizada)

Tres etapas de ampliación se proporcionan. Con diferentes Objetivos el factor de ampliación de cada etapa es diferente. Girando el botón para cambiar la ampliación.

JOSE LU S PUPPO **TECNIVISION** 

**OHRETIAN MARIAN K.** NIGECTRE TECNICO  $\ldots$  1. No. 1.3 ^ 2.7

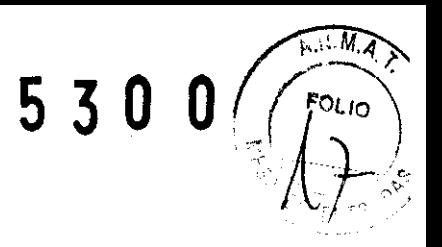

[19] A prueba de polvo portada de los grandes objetivos

Puede ser desinfectados después de ser atornillado fuera.

[20] la fijación de un círculo de bloques

Fijar la manipulación de la manija para que no se suelta.

[21] mango de manipulación

Para ajustar el ángulo de la empuñadura, hay que pulsar el botón y girar el mango manipulación [17].

[22] Perilla de enfoque (es con tapa estéril. Foco eléctrico sin este mando.)

Gire esta perilla para ajustar la distancia entre la lente y la multa avión observó.

[23] Star volante de cierre (tapa estéril)

Afloje el volante y el objetivo puede ser arrastrado en el plano X, Y, Z.

[24] pin seguro

Evite dejar caer el microscopio cuando la tuerca de fijación pierde al descargar él o suspender la misma.

[25] de la fibra óptica

Dirigir el haz luminoso de las bombillas a la posición de funcionamiento.

[26] Star mando de fijación (con tapa esterilizada)

Bloquear el segundo brazo apretando firmemente para evitar que el microscopio de inflexión.

[27] perilla de fijación de estrellas

Bloquear el primer brazo apretando firmemente para evitar que el microscopio de inflexión.

[28] conector de 5 pines / enchufe (enfoque manual sin ella)

Conecte el interruptor de pie.

[29] Star mando de fijación

Apriételo con el fin de bloquear el cuadro de la fuente de luz para que no giran al mover o almacenar.

[30] tomillo de apriete hexagonal interior

Bloquear el soporte columna y la caja de la fuente de luz

[31] interruptor de 110/220V selección.

[32] Conector de alimentación

Entrada de alimentación

**JOSE LUIS PUPPO TECNIVISION** 

ÁSIAN K.

 $\mathbf{B}$ ia  $\mathbf{A}$   $\mathbf{A}$ r-f'l T  $\mathbf{A}$  ICC. ',<" *r",'* ';'

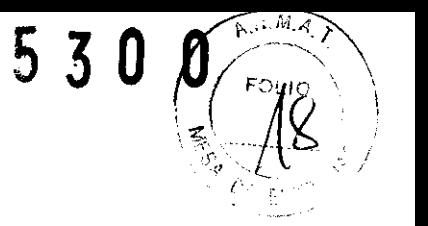

[33] Star mando de fijación (con tapa esterilizada)

Apriételo con el fin de bloquear el brazo poco y hacer que el microscopio no se mueven verticalmente.

## Modelo: **OM5-300**

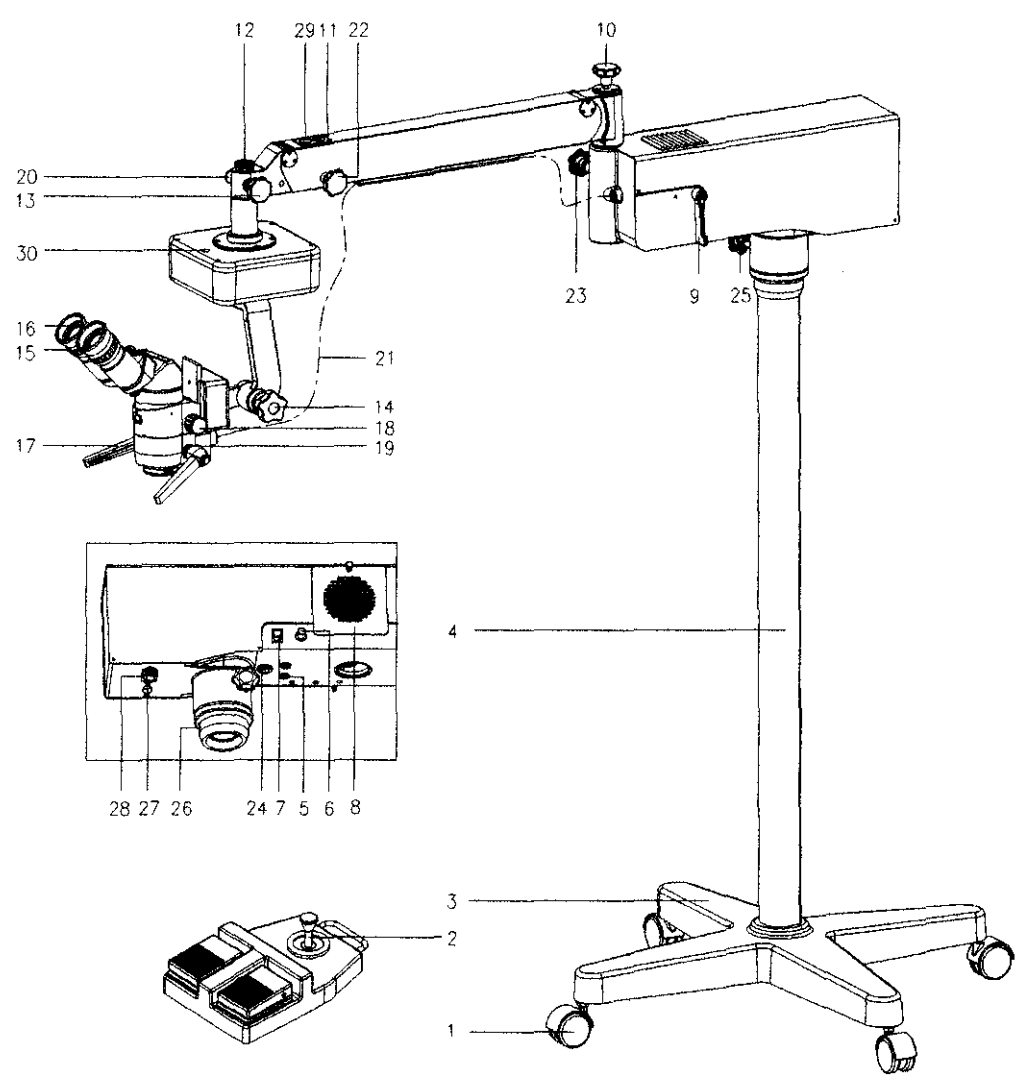

[1] Caster

Se utiliza para mover y apoyar el equipo

- [2] Interruptor de control de pie
- Se utiliza para controlar el movimiento XY
- [3] Soporte de suelo
- Se utilizará para apoyar y fijar los pilares de pie
- [4} Stand pilar

[5} Fusible

JOSE LUIS PUPPO **TECNIVISION** 

**CHRISTON E. PAPASIAN K. OIRECTOR TECNICO**  M.N. **N0** '3.32:3

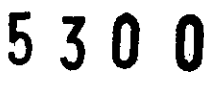

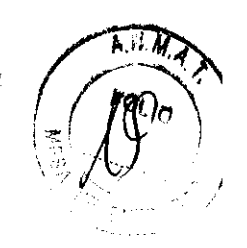

Dos (2.0/4A) se utilizan para suministrar energía

[6] Luz-la perilla de ajuste

se utiliza para el ajuste continuo de intensidad de la iluminación

[7] interruptor de alimentación

se utiliza para encender o apagar la fuente de alimentación

[8] Caja de luz de origen

Puede utilizar para cambiar la bombilla

[9] Bombilla

Haga girar el control para cambiar la bombilla. Cuando la bombilla normal tiene

problemas, revolver el mango de lámpara de repuesto para continuar la operación.

[10] perilla de ajuste

Ajuste la fuerza del resorte en el brazo pequeño

[11] enchufe / zócalo

[12] fijación de la tuerca

Esta tuerca permite suspender el microscopio en el brazo horizontal pequeño.

[13] mango de fijación

Fijar el ángulo giratorio del eje de suspensión de microscopio.

[14] mango de fijación

Bloquear el microscopio y que no giran en el plano de arriba y abajo.

[15] anillo de ajuste de dioptrías

Ajuste de dioptrías oculares girando este anillo. El rango de ajuste es de  $\pm$  6D.

[16] cilindros

Ajuste la distancia de salida. Su altura es de 18 mm.

[17] manipulación de la manija

Para centrarse en bruto, mover el microscopio arriba y hacia abajo o hacia la derecha e izquierda.

[18] Ampliación mando (con tapa esterilizada)

Con diferentes objetivos el factor de ampliación de cada etapa es diferente. Gire la perilla para cambiar la ampliación.

[19] Fijación de un círculo de bloques

Fijar la manipulación de la manija para que no se suelta.

[20] pasador de bloqueo

JOSE LUS PUPPO **TECNWISION** 

**ACEUTICO TECNICO** ivelia est

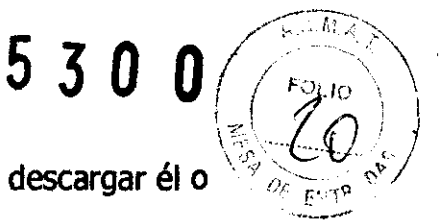

Evite dejar caer el microscopio cuando la tuerca de fijación pierde al descargar él o \\~~;"1? <:o~) suspender la misma.

[21] Fibra óptica

Dirigir el haz luminoso de las bombillas a la posición de funcionamiento.

[22] mando de fijación

Apriételo con el fin de bloquear el brazo y hacer que el microscopio no se mueva verticalmente.

[23] mando estrella de fijación del pemo

Apriételo con el fin de bloquear el brazo y hacer que el microscopio no gire.

[24] conector macho / hembra

Conecte el interruptor de pie.

[25] perilla de fijación de estrellas

Apriételo con el fin de bloquear el cuadro de la fuente de luz para que no giren al mover o almacenar.

[26] tornillo de apriete hexagonal interior

Bloquear el soporte columna y la caja de la fuente de luz

[27] interruptor de 1l0/220V selección

[28] enchufe de alimentación

Entrada de alimentación.

[29] 7-pin enchufe / zócalo

El conector de la línea de control para el dispositivo de coordinación

[30] Vuelva a colocar el botón

Pulse el botón para realizar la coordinación de movimiento del dispositivo vuelven de nuevo a la posición central.

Modelo: **OM5-400** 

 $\overline{\phantom{a}}$ 

**AN E, PAPASIAN K.**<br>Imaceutico **DIRI!:CTOA 'TECNICO**  M.N, **NO** 13.323

. . . . . JOSE LUIS pUPPO **TECNIVISION** 

# 530

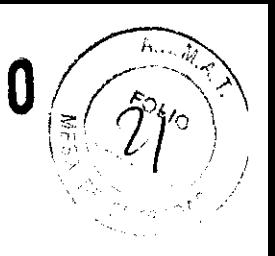

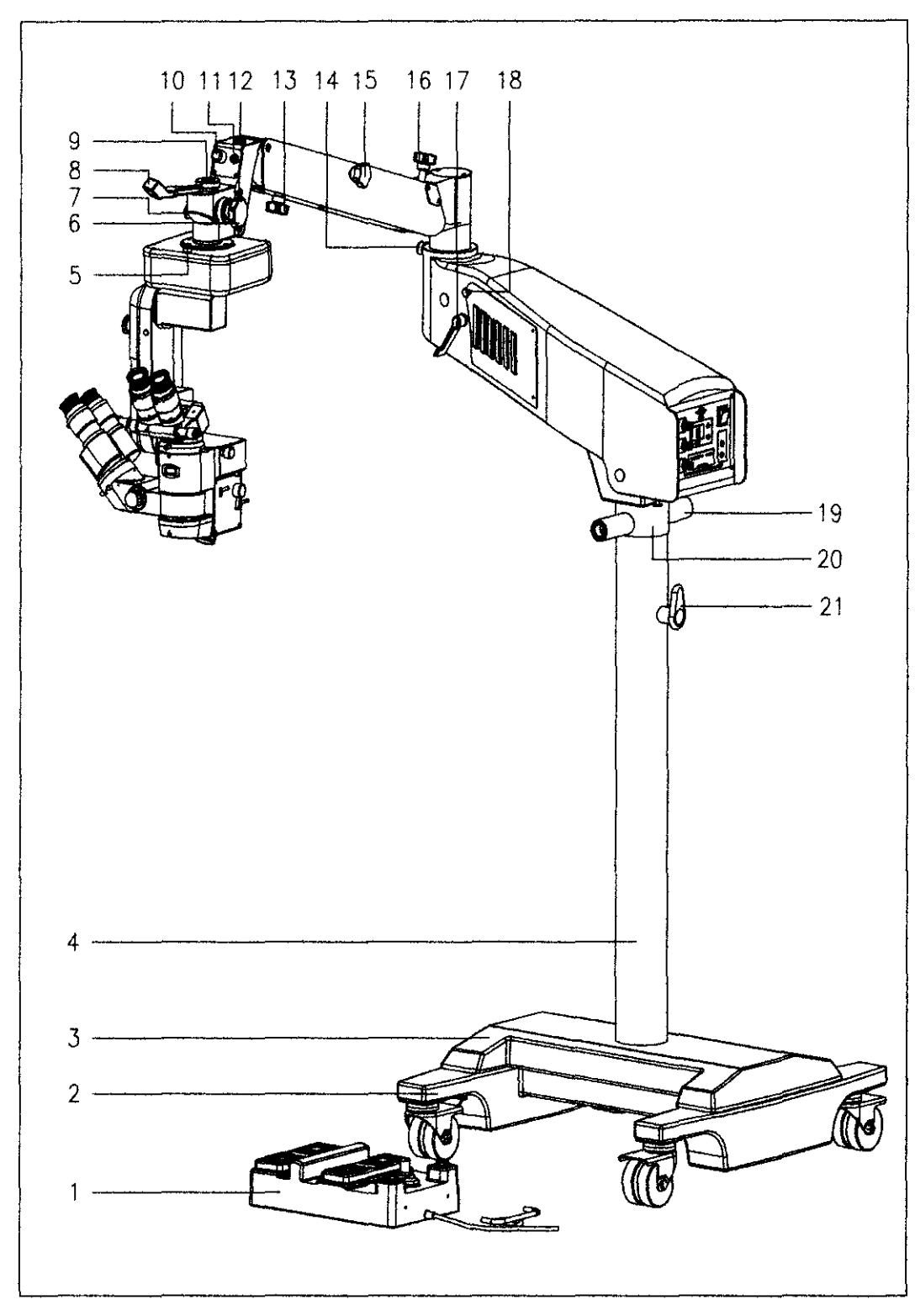

## **[1] pedal**

Para controlar el aumento, el enfoque, el movimiento horizontal y el interruptor de la **iluminación** 

**[2] la base** 

**Para apoyar y fijar/a columna** 

**JUSE LUIS PUPPO TECNIVISION** 

**OHRISTIAN E. PAPASIAN K. fI'.AFtMACEUT1CO DIRECTOR TECNICO** 

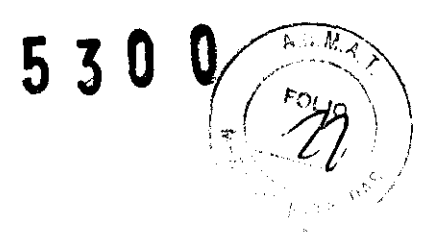

[3] Balance

[4] La columna

[5] Reposidón del botón

Pulse el botón para realizar la coordinación de movimiento del dispositivo vuelven de nuevo a la posidón central.

[6] estrellas volante de cierre (tapa estéril)

Para bloquear el ángulo entre el microscopio con dispositivo de coordinación y el eje de suspensión.

[7] Pasador de bloqueo

Evite el microscopio caída durante el montaje y desmontaje del instrumento o cuando el tornillo según se vuelve flexible.

[8] conector giratorio

Bloquear la posición de la fibra óptica. La fibra óptica es a través de el segundo brazo y pasar el conector giratorio.

9] tuerca de fijación

Cuelgue el microscopio en el segundo brazo con la tuerca. La tuerca debe ser revisada periódicamente, Incluso si no es el perno de fijación [7].

[10] de fibra óptica

[11] 7 núcleo enchufe / zócalo

El conector de la línea de control para el dispositivo de coordinadón

[12] 8 núcleos enchufe / zócalo

El conector de la línea de control para el enfoque y la ampliación

Límite [13] menor perilla en el segundo brazo

Afloje la perilla para ajustar la posición vertical del microscopio a la posición más baja cuando el segundo brazo se está cayendo.

[14] limitando la primavera pasador

El resorte de pasador de limitar el ángulo giratorio del segundo brazo en relación con el primer brazo. El ángulo rotatorio máxima es de 270 °. El resorte de pasador también bloquear el ángulo de180 ° entre las dos ramas.

**JOSE LUIS PUPPO TECNIVISION** 

OHR**igtian**te.  $*$ UTICO **QIRECTOA TECNICO**  M.N. **N°** 13.32:3

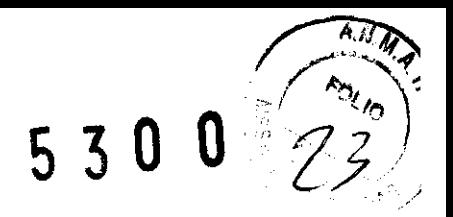

## Modelo: **OMS-SOO**

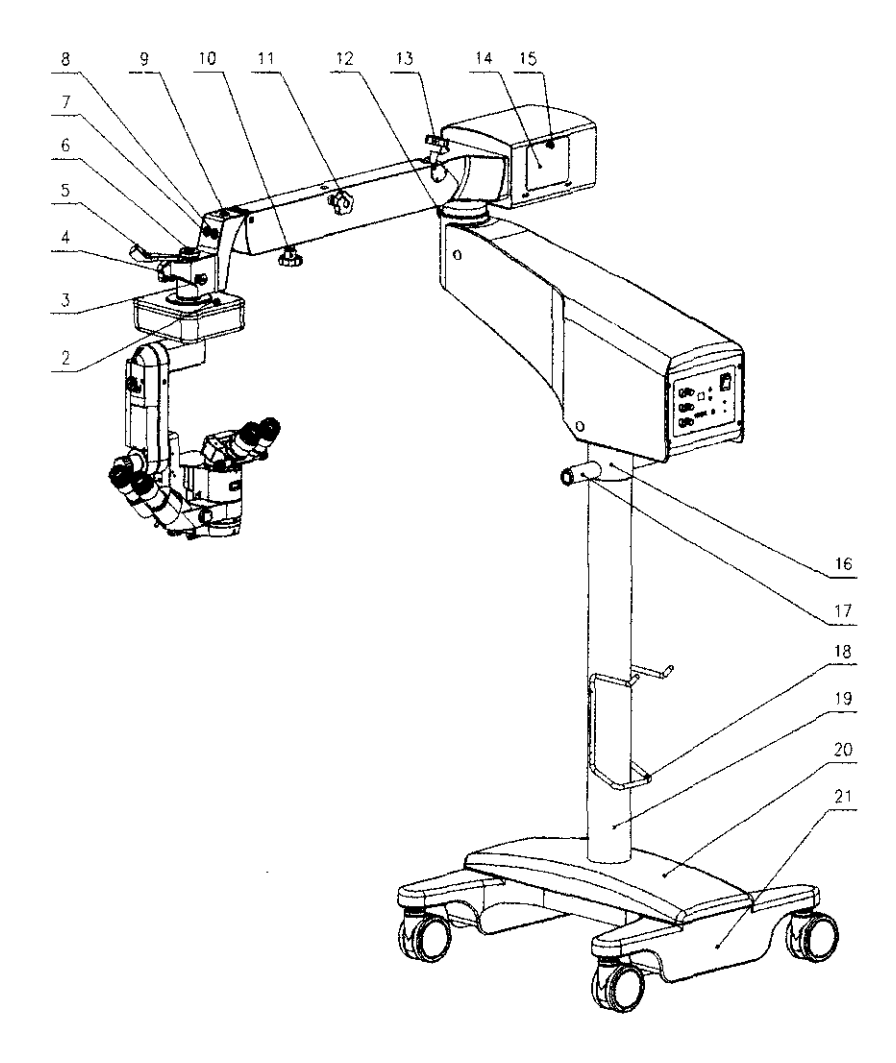

[1] Para controlar el aumento, el enfoque, el movimiento horizontal yel interruptor de la iluminación

[2] reposicionar el botón

Pulse el botón para realizar la coordinación de movimiento del dispositivo vuelven de nuevo a la posición central.

[3] pasador de bloqueo

Evite el microscopio caída durante el montaje y desmontaje del instrumento o cuando el tornillo según se vuelve flexible.

[4] estrellas volante de cierre (tapa estéril)

Para bloquear el ángulo entre el microscopio con dispositivo de coordinación y el eje de

suspensión. JOSE LUIS PUPPO **TECNIVISION** 

**ASIAN** oН ACEUTICO TOR TECNICO Nº 13.323

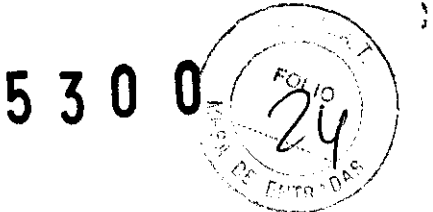

[5J conector giratorio

Bloquear la posidón de la fibra óptica. La fibra óptica es a través de el segundo brazo y pasar el conector giratorio.

[6J, la fijación de la tuerca

Cuelgue el microscopio en el segundo brazo con la tuerca. La tuerca debe ser revisado periódicamente, incluso si no es el perno de fijación [3J.

[7J la fibra óptica

[8] 7 núcleo enchufe / zócalo

El conector de la línea de control para el dispositivo de coordinación

[9] 8 núcleos enchufe / zócalo

El conector de la línea de control para el enfoque y la ampliación límite [10] menor perilla en el segundo brazo

Afioje la perilla para ajustar la posición vertical del microscopio a la posición más baja cuando el segundo brazo se está cayendo.

[11] estrellas volante tornillo de fijadón (cubierta estéril)

Fije la perilla de la derecha para fijar el segundo brazo de manera que el microscopio no se mueve verticalmente.

[12] limitando la primavera pasador

El pasador de resorte limita el ángulo giratorio del segundo brazo en relación con el primer brazo. El ángulo rotatorio máxima es de 270 °. El resorte de pasador también bloquear el ángulo de 180 ° entre las dos ramas.

[13] Saldo botón de ajuste

Gire el mando al agregar o quitar accesorios para volver a ajustar el balance de movimiento vertical en el segundo brazo.

] La puerta de la casa de la lámpara

[15] mando

Haga girar el control para abrir la puerta lateral de la hora de sustituir la bombilla.

[16] aro decorativo

[17] la eliminación de la manija

Sujete el asa con las dos manos al mover el Instrumento.

[18] cable de conexión

Para enrollar y colgar el cable en movimiento cuando o almacenar el instrumento.

JOSE LUS PUPPO

OHRI**NGHANG BABARIAN K.** MACEUTICO DIRECTOR TECNICO

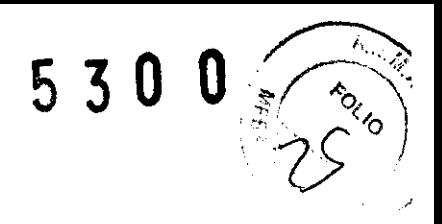

[19] columna

- [20] Balance de plaqueta.
- [21] la base

## Modelo: **OM5-600**

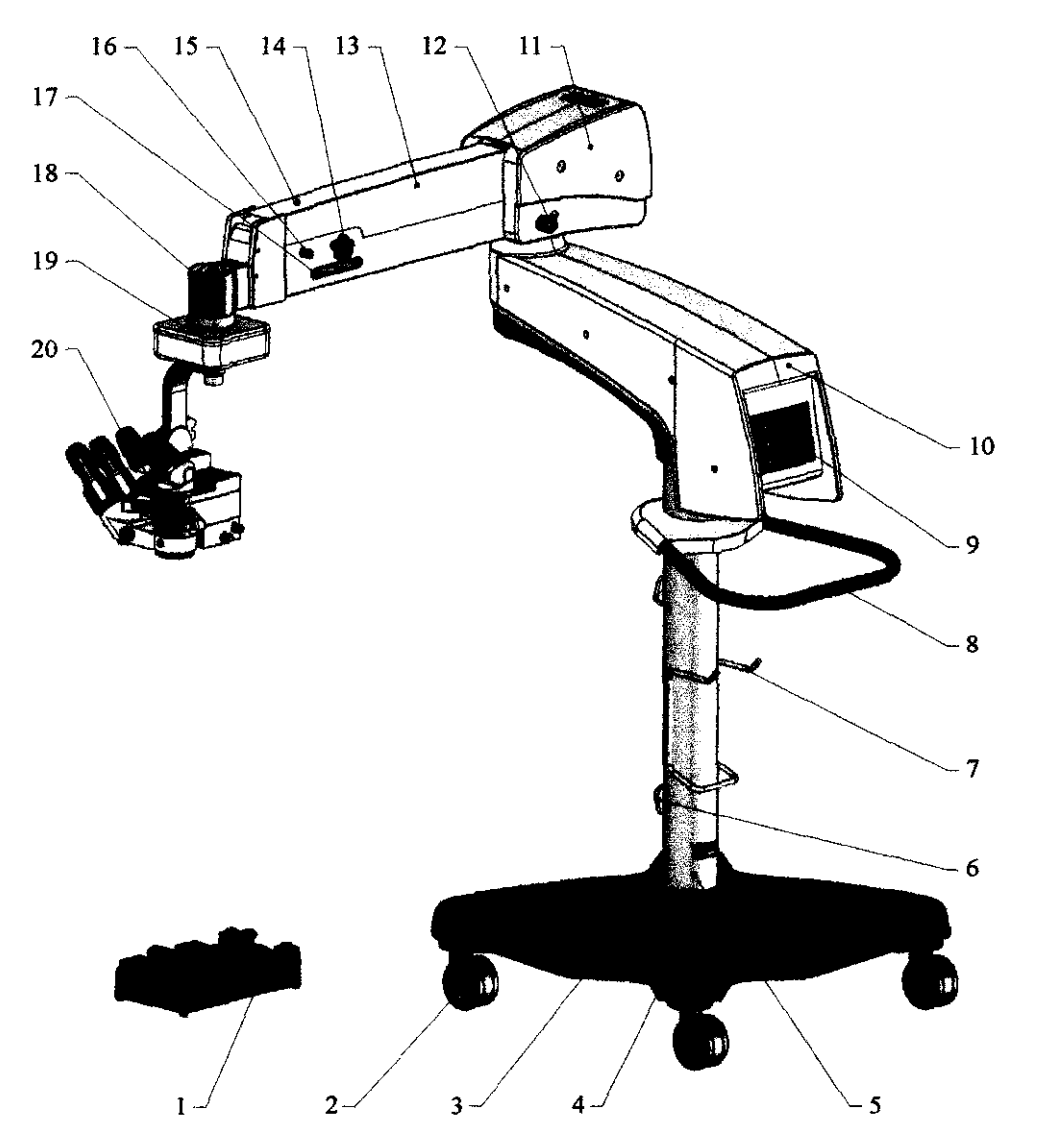

[1] Pedal

Proporcionar funciones de ampliación, el enfoque, el movimiento horizontal y el interruptor de la iluminación.

[2] Rueda

Mover y apoyar el equipo.

[3] Base

Balance de los equipos, el apoyo y fijar la columna.

سم JOSE LUS PUPPO **TECNIVISION** 

CHRISTIAN E. PAPASIAN K. DIRECTOR TECNICO M N. N° 13.323

53

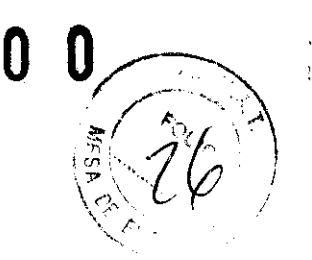

[4] Base

Equilibrar el equipo, mantenga el aplastamiento cauchos.

[5] Columna

[6] Gancho de cable

Coloque el cable.

[7] Gancho de pedal

Coloque el interruptor de pie.

[8] Traslado de la manija

Se usa para mover el equipo.

[9] Panel de control

[10] brazo grande

[11] cuadro de Fuente de luz

[12] Balance de la perilla de ajuste

Gire el mando al agregar o quitar accesorios para volver a ajustar el balance de movimiento vertical en el segundo brazo.

[13] Poco brazo (brazo de la balanza)

Para mantener el equilibrio y el microscopio.

[14] mando límite de baja

Fijar este volante después de ajustar la posición del límite bajo del microscopio para limitar la altura mínima del bracito.

[15] con tapa de rosca

Sueltas que se abra la tapa del bracito con el fin de conectar los enchufes.

[16] tornillo de fijación horizontal

Fijar el brazo poco a la posición horizontal a fin de que el empaquetado y el transporte más conveniente.

[17] barra de estreno

Permitir que las personas no estériles para liberar los saltos magnética del sistema de suspensión.

[18] XY dispositivo móvil

Mover el microscopio en el plano horizontal.

[19] botón Reset

JOSE LUIS PUPPO

PAPASIAN K.

**RMACEUTICO** TECNIVISION DIRECTOR TECNICO M,N. N° 13.323

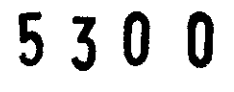

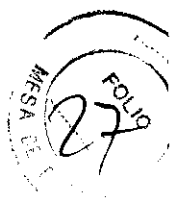

Pulse el botón para hacer la coordenadas XY en movimiento del dispositivo vuelven de nuevo a la posición central.

[20] la cabeza del microscopio

[21] X-Y movimiento y velocidad desde la perilla de ajuste

Control de la velocidad del dispositivo de coordinación de ascender en X o Y orientar. Las agujas del reloj, la velocidad es, de lo contrario la velocidad se ha reducido. X-Y velocidad de movimiento tiene 5 pasos (1-5). Cuanto mayor sea la cifra, mayor será la velocidad es.

## Indicaciones de Uso

El microscopio para oftalmología está diseñado para ampliar las imágenes, logrando Imágenes nítidas y un gran campo de visión, durante las micro-cirugías oftálmicas.

## Instrucciones de Uso

## **Ensamble**

Este equipo está embalado en dos paquetes. Por favor, abra los paquetes en la dirección indicada por la marca en los paquetes. Saque todas las piezas y arme de acuerdo a los siguientes procedimientos:

## Modelo: OMS-200

## Montaje del pilar de soporte

(1) Por favor, tenga el soporte de suelo [3] del paquete, colóquelo en el suelo. (2) Retire el pilar de soporte [4], gire el perno hexagonal interior y el empaque de su final, insertarlo en el agujero del soporte de suelo [3], y a continuadón, a su vez el pilar de soporte [4] para hacer la columna pln en el clip de soporte de la base en la ranura en el extremo del poste de pie, con el fin de montar la junta sin montar, la junta de la primavera, seque hexagonal interior, y sujete firmemente con una llave hexagonal de 10 mm (Fig.).

## Montaje de la caja de la fuente de luz

Saque la caja de la fuente de luz, mientras que no afloje el perno de ajuste del mando de estrellas [33] con el fin de evitar el segundo brazo rebotes y daños a las personas, juego de la parte inferior de la caja de la fuente de luz en el pilar de soporte  $[4]e$  introduzca el

> JOSE LUIS PUPPO **TECNIVISION**

CHRISTAN EXARASIAN K. **FARMACEUTICO** DIRECTOR TECNICO M N. N° 13.323

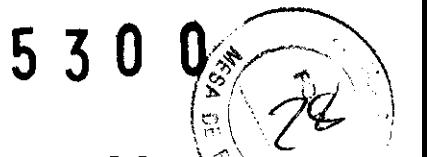

interior, apriete hexagonal [30] en la ranura del extremo del poste soporte [4] y  $\frac{\partial}{\partial t}$ ie firmemente con una llave hexagonal de 6 mm (Fig.).

#### **Montaje del microscopio**

(1) En primer lugar comprobar la mancha de apriete de la perilla estrellas [13], asegúrese de que el extremo del perno no sobresale de la superfide del agujero. (2) Retire la tuerca de fijadón [12]. Saque el pasador de seguridad [24] con una mano, sostenga la parte de conexión de microscopio con la otra mano. Inserte el eje en el orifido del brazo de abajo hada arriba. A continuadón, suelte el pasador de seguridad [24], ésta saltará de nuevo a la ranura en el eje. Finalmente apriete la tuerca de fijadón [12] (Fig. 2).

(3) Inserte el conector de 7 pines [10] en la toma de 7 davijas. Preste atención a alinear las marcas de alineadón en la tapa y el zócalo (No es necesario, mientras que el enfoque manual.).

#### **Ensamble de la manija de manipuladón**

Inserte la manipulación de manejar [17] en los orificios de los dos lados del titular del microscopio, respectivamente. La correcta posición de la manija debe estar abajo a un ángulo de 40 $\degree$  (como se muestra en la Fig. 1.). A continuación, fije el círculo de bloques de fijación [20] en el plano del proyecto de los dos lados del microscopio y hacer que la manipuladón de manejar [17] que no se mueva dirección axilar (Fig. 2).

#### **Montaje de la fibra óptica**

(1) Retire la cubierta protectora de fibra óptica,

(2) Inserte un extremo de la fibra óptica [251 en el agujero lateral de la caja de la fuente de luz e inserte el otro extremo en el agujero detrás del microscopio (fig, 2),

#### Modelo: **OMS-300**

#### **Montaje del pilar de soporte**

(1) Por favor, tenga el soporte de suelo [3] del paquete, colóquelo en el suelo.

E LUIS PUPPO<br>TECNIVISION

CHRISTLAN E. PAPASIAN K.<br>FARMACEUTICO **GIRECTOR TECNICO** M.N. **N°** \3.~23

 $\langle 2 \rangle$  Retire el pilar de soporte [4], gire el perno hexagonal interior, insértelo en el agujero del soporte de suelo [3], ya continuación, a su vez el pilar de soporte [4] para hacer la columna.

 $5, 3, 0$ 

#### **Montaje de la caja de la fuente de luz**

Saque la caja de la fuente de luz, mientras que no afloje el perno de ajuste del mando de estrellas [22] a fin de evitar el brazo pequeño rebote y los daños, establezca la parte inferior de la caja de la fuente de luz en el pilar de soporte [4] e introduzca el interior apriete hexagonal [26] en la ranura del extremo del poste [4] y apriete firmemente con una llave hexagonal de 6 mm.

#### **Montaje del microscopio**

En primer lugar comprobar la mancha de apriete de la perilla estrellas [13], asegúrese de que el extremo del perno no sobresale por el orificio.

Retire la tuerca de fijación [12]. Saque el pasador de seguridad [20] con una mano. Mantenga la parte de conexión de microscopio con la otra mano. Inserte el eje en el orificio del brazo de abajo hacia arriba. A continuación, suelte el perno de seguridad [20], ésta saltará de nuevo a la ranura en el eje. Finalmente apriete la tuerca de fijación [12].

Inserte el enchufe de 7 pines [29] en la toma de 7 davijas. Preste atención a alinear las marcas de alineación en la tapa y el zócalo.

Inserte el enchufe de 5 pines [11] en la toma de 'S pines. Preste atendón a alinear las marcas de alineación en la tapa y el zócalo.

#### **Asamblea de la manipulación de la manija**

Inserte la manipulación de manejar [17] en los orificios de los dos lados del titular del microscopio, respectivamente. La correcta posición de la manija debe estar abajo a un ángulo de 40° (como se muestra en la Fig. 1.). A continuación, fije el círculo de bloques que se fijan en el plano del proyecto de los dos lados del microscopio y hacer que la manipulación de la manija de no mover la dirección axial (Fig. 2).

**Montaje de la fibra óptica** 

JOSE LUI\$ PUPPO TECN\ViSION

Fapásian k.

ARMACEUTICO **ICTOR TECNICO** I.N. N<sup>a</sup> 15.523

 $5, 3, 0, 0$ 

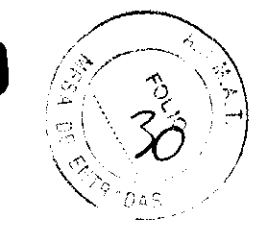

Quite la cubierta protectora de fibra óptica.

Inserte un extremo de la fibra óptica [21] en el agujero lateral de la caja de la fuente de luz e inserte el otro extremo en el agujero detrás del microscopio.

#### Modelo: **OMS-SOO**

#### **Montaje de la columna a la base**

1. Saque la columna [19] de la caja de embalaje, y el lado de contacto con la tierra debe ser una almohadilla de espuma debajo de ella, con el fin de evitar que su pintura superficial de daños. Retire el aro decorativo [16]. Luego, quite los tornillos de cabeza hexagonal de la parte inferior de la columna con una llave más incluidos en el paquete. Retire la arandela resorte y la arandela plana.

2. Inserte la columna en el Bloque Equilibrio vertical (Observe que hay dos agujeros de posición de 90 ° en la parte inferior de la columna), y luego girar la columna de la dirección necesaria. A continuación se introduce el tornillo hexagonal junto con la arandela resorte y la arandela plana del bajo en la columna (que se indica en la figura. 5). Nota insertar la arandela primero, luego la arandela plana.

#### **Montaje del brazo a la columna**

Saque la tapa de plástico, la eliminadón de manejar [17] y los tornillos hexagonales. Ajuste el aro decorativo [16] en la columna. Desenrosque los 4 tornillos de cono hexagonal con la llave hexagonal de 4 mm de la columna para hacer el aro decorativo inferior de la pared del agujero. Saque el brazo de la caja de embalaje y montaje a la columna, y luego atornillar los 4 tornillos hexagonales cono con la llave Allen de 4 mm. Asamblea del aro decorativo, la eliminación de manejar, los tornillos hexagonales, y atornillar con la llave hexagonal de 8mm, a continuación, el tornillo de la tapa de plástico en la parte superior de la columna con la eliminación de manejar [17].

Atención: Durante este curso la rueda de fijación de estrella [15] debe ser inspeccionado para ver si se trata de afiojar o no. Por favor, gire la rueda hada la derecha para fijarlo con el fin de evitar el riesgo de lesión.

## Asamblea del cuerpo principal del microscopio

JOSE LUB PUPPO **TECN!VISION** 

F PAPARIAN K

**IARMACEUTICO CTOR TECNICO** 1. 19 ... 1 ... .

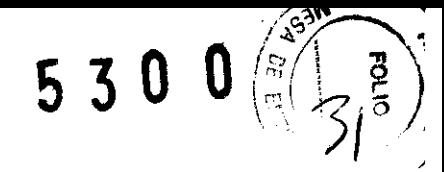

1. Afloje la rueda de fijación de estrella [29] hacia la izquierda, y luego gire el segundo brazo de acuerdo con el primer brazo en el ángulo necesario, a continuación, fije la rueda de [29] hacia la derecha.

2. Echa un vistazo a si el bloque en el agujero axial en la parte superior de las torres segundo brazo está por encima del agujero. Si se eleva por encima, acaba de regresar de la rueda de fijación en forma de estrella [4] para unos pocos pasos, a continuación, presione hacia abajo el bloque con el dedo, de modo que es posible que no se eleven por encima nada más.

3. Girar hacia abajo el tornillo de fijación [6] en el eje colgando del coordinador XV. 4. Saque el enchufe en un extremo del cable a través del orificio del eje de abajo hacia arriba. Y a continuación, sacar el pemo de seguridad [3] con una mano, e inserte el eje colgando del coordinador en el orificio axial con la otra mano, al mismo tiempo. A continuación, suelte el pasador de seguridad, de modo que el pasador puede surgir en la ranura. Después de eso, poner la tuerca de fijación en el enchufe y girar con firmeza. Atención: En aras de la seguridad, dos personas se requieren para hacer este trabajo. 5. Conecte el cable de 7 pines [11] con la toma de 7 clavijas [8] del segundo brazo a través del cable de control del coordinador XV.

6. Conecte el conector de 8 pines [12] del brazo que sostiene con el zócalo de 8 pines [12] del segundo brazo. Tenga en cuenta que la ranura interior de la clavija debe cumplir con la dirección de la muesca del borde toma durante la conexión (que se indica en la figura. 5).

#### **Montaje del tubo ocular**

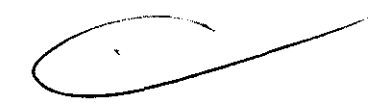

1. Afloje el tornillo de fijación [56] del cuerpo principal del microscopio, y retirada la cubierta a prueba de polvo del cuerpo principal.

2. Inserte el tubo del ocular principal en el cuerpo principal del microscopio. Durante la inserción, la ranura de ubicación en la parte inferior del tubo ocular debe coincidir con la ubicación de pines del cuerpo, y la superficie de montaje debe ser lisa. 3. Fijar el tornillo de fijación [56] del cuerpo principal del microscopio, a continuación, fijar el ocular.

4. Es lo mismo que el anterior 3 elementos para el montaje del microscopio asistente. El tornillo de fijación, de be ser fijado hasta las manos no pueden moverse.

JOSE LUIS PUPPO **TECNIVISION** 

PASIAN K eH **EMACRUTICO** CYOR TECNICO  $IV^{\circ}$  .  $\geq$   $\geq$  0

53

#### **Ajustar el equilibrio dinámico del segundo brazo**

Después de la asamblea anterior, el equilibrio dinámico del segundo brazo se debe ajustar. En primer lugar mantener la parte inferior del coordinador XY, a continuación, soltar la rueda de fijadón en forma de estrella [11]. Cuando el brazo se afloja y se puede mover arriba y abajo, empuje el segundo brazo al pico máximo. Ahora la resistenda contra el ajuste de la rotadón de la perilla de ajuste del balance [13] es el más pequeño. En primer lugar, gire la perilla de ajuste del balance [13] hacia la izquierda (para aumentar la resistenda). Implementar el segundo brazo horizontal y arrastre el microscopio de arriba y abajo, y luego comparar la resistencia entre moviéndose hada arriba y hacia abajo en movimiento. Si la resistencia del movimiento hada arriba es más grande, continúe girando la perilla de ajuste del balance [13] hada la izquierda. Si la resistencia del movimiento a la baja es más grande, a continuación, gire la perilla de ajuste del balance [13] hacia la derecha. Haga esto varias veces hasta que las resistendas de movimiento hada arriba y hada abajo en movimiento son casi equivalentes. Luego, el segundo brazo puede permanecer constante en cualquier posidón de  $\pm$  20 ° con respecto a la línea horizontal.

Atendón: cada vez que antes de ajustar la perilla de ajuste del balance [16], el segundo brazo se debe empujar al máximo todo lo posible para disminuir la resistenda contra el ajuste de la rotadón de la perilla de ajuste del balance [16].

Después de terminar la asamblea, puesto por el poder y controlar todas las funciones de operadón de la máquina según las instrucdones. Si la máqUina no puede trabajar normalmente, por favor, primera revisión de acuerdo a Soludón de problemas 6.3. Si aún así no puede trabajar, por favor contacte con nuestro departamento de post-venta. 3.7 Asamblea de la fibra óptica

1. Inserte el conector de rotadón [5] en el agujero sobre la parte superior del brazo. 2. Inserte la fibra óptica en el orifido del conector de rotación [5], a contlnuadón, tire de ella a través del tubo de protecdón [63] detrás del brazo de indinadón, a continuadón, conectar la fibra óptica [7] en el agujero [60] del Iluminador.

#### **Asamblea de la cámara CCD**

JOSE LUIS PUPPO **TECNIVISION** 

CHRISTIAN ELPAPASIAN K. **FARMACEUTICO** t)lRI::!:CTOA TI=::CNICO M.N. N° \d.523

La cámara CCO de este instrumento es un accesorio opcional. Si usted ha ordenado este./ dispositivo con cámara CCO en la compra de un microscopio, se puede fijar de acuerdo a los siguientes procedimientos.

 $4SJW$ 

(3) **1953W \1)** 

 $\mathcal{Z}$  ),

 $5300,$ 

1. En primer lugar comprobar la caja de embalaje para el dispositivo CCD, y que incluye las piezas de repuesto y herramientas (que se indica en el capítulo 9.). 2. Afloje el tornillo de fijación [56] del tubo ocular principal, y retirada del tubo ocular principal.

3. Monte el divisor de haz en el cuerpo principal del microscopio.

4. Seleccione el lado derecho o el lado izquierdo del ámbito de aplicación principal como la posición de montaje para la cámara CCO sólo de acuerdo a las necesidades reales. Girar hacia abajo la funda a prueba de polvo y el lugar de manera apropiada. 5. Quite el adaptador del CCD del paquete, e insertarlo en el orificio de salida del haz de acuerdo a la dirección que aparecen en la figura, a continuación, gire la brida de tornillo con firmeza.

6. Gire por la lente de la cámara original y el reborde del tornillo de la cámara CCO, y colocarlos adecuadamente. Inserte el conector de la cabeza de la cámara en la posición de montaje y fijarlo.

7. Inserte el cabezal de la cámara con el conector en el adaptador de la CLO. Por favor, asegúrese de que la ranura de la superfide de montaje del conector debe tener como objetivo el pasador de ubicación de la cabeza de la cámara. Lista de la tuerca y fijarlo, a continuadón, gire la brida de la cabeza de la cámara.

8. Conecte el cable rojo del fin de desnudos de OC-12V con el polo positivo de la fuente de alimentación de la cámara CCO con un destornillador Philips, y el cable negro con el polo negativo. Conecte el cable con la fuente de alimentación definidos.(Si este procedimiento es necesario o no depende de la cámara CCD seleccionado.) 9. Gire el conector del cable de vídeo de todo el puerto de salida de la señal de la cámara CCO. Enchufe un extremo del cable de vídeo 7SQ en el conector del cable de vídeo, y el otro extremo en el monitor o la importación de vídeo de un grabador de vídeo. Encienda la cámara después de toda la configuración se ha establecido correctamente. Ver la imagen en la pantalla y tenga en cuenta la dirección de la imagen. Si la imagen se invierte, sólo desmantelar la cámara CCD y montar de nuevo después de girar 180 °. when<br>the Ver la<br>imagen se<br> $180^\circ$ .

JOSE LU S pUPPO **TECNIVISION** 

CHRETANE PAPASIAN K.

 $F$ **HMACEUTICO nlRECTOR** TECNICO ...<br>M.N. N<sup>o</sup> \ 3.323

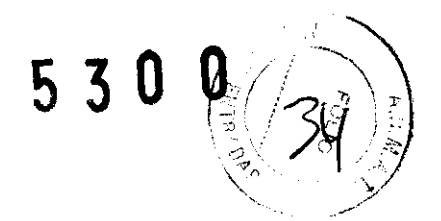

#### Modelo: **OMS-600**

#### **Montaje de la base**

Saque la base [4] de la caja y colóquela en el suelo. Lugar del acddente-cauchos a las cuatro esquinas de la base. Coloque bloques de equilibrio en la base. Saque la cubierta de la base y ajena a la base. Montar la junta plana, la junta de la primavera, seque M5x25 para, a continuadón, fije firmemente.

#### **Montaje de la columna a la base**

1. Saque la columna [5] de la caja de embalaje. Asegúrese de que no es una almohadilla de espuma en el suelo con el fin de evitar que su pintura la superfide deraspado. Luego, quite los tornillos de cabeza hexagonal de la parte inferior de la columna con una llave más induidos en el paquete. Retire la junta de la primavera y junta plana. 2. Inserte la columna en la base vertical (Tenga en cuenta que hay una ranura deposición en la parte inferior de la columna), y luego girar la columna de la dirección correcta. A continuación se introduce el tornillo hexagonal con la junta de la primavera y la junta plana del bajo en la columna. Por favor, introduzca la junta de la primavera en primer lugar, a continuación, la junta plana.

3. Conecte el mango y mover el bloque de columna que tiene con seis tornillos M5x12. 4. Ponga la cubierta de la manija en el mango y manzana. Pulse para montar la cubierta a la posidón correcta.

#### **Montaje del brazo a la columna**

Saque el brazo de la caja de embalaje y montar a la columna. Alinee los orificios de los tornillos en el brazo con los orificios de la columna y luego atornillar los 4 tornillos con la llave hexagonal de 8mm. Instale la cubierta.

#### **Asamblea del cuerpo principal elel microscopiO**

- 1. Alinee e inserte la guía de XY dispositivo móvil a la guía de bracito.
- 2. Gire el tornillo para fijarlo. Consulte la Fig. 7
- 3. Atornille el tornillo superior y quitado la cubierta superior del brazo poco.
- A continuación, conecte los enchufes a las tomas. Note la diferenda de varios enchufes.
- 4. Inserte la fibra óptica en la toma [52].

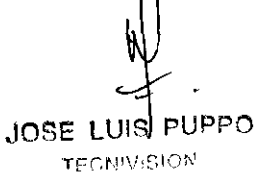

CHRIS FARMACEUTICO PARMACEUTICO  $N, N<sup>o</sup>$  ) and  $d$ 

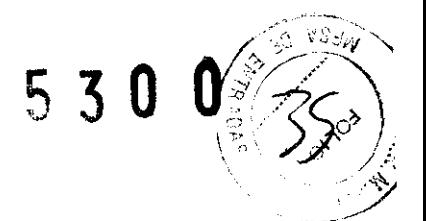

#### **Montaje del tubo ocular**

1. Afloje el tomillo de fijación [39] del cuerpo principal del microscopio, y retirada la cubierta a prueba de polvo del cuerpo principal.

2. Inserte el tubo del ocular principal en el cuerpo principal del microscopio. Durante la inserción, la ranura de ubicación en la parte inferior del tubo ocular debe coincidir con la ubicación de pines del cuerpo, y la superficie de montaje debe estar bien pareados.

3. Fijar el tomillo de fijación [39] del cuerpo principal del microscopio, y luego fijar el ocular.

4. Asamblea del microscopio asistente es el mismo. El tomillo de fijación debe ser fijado hasta las manos no se puede mover.

#### **Ajustar el equilibrio dinámico del segundo brazo**

Después de la asamblea anterior, el equilibrio dinámico del segundo brazo se debe ajustar. En primer lugar mantener la parte inferior del coordinador XY y presione la barra de liberación para liberar a los saltos magnético. A continuación, pulse el segundo brazo a la posición más alta. Ahora la resistencia de la perilla de ajuste del balance [12] es el más pequeño.

En primer lugar, gire la perilla de ajuste del balance [12] en sentido contrario (para aumentar la resistencia). Implementar el segundo brazo horizontal y arrastre el microscopio de arriba y abajo, y luego comparar la resistencia en este período. Si la resistencia del movimiento hacia arriba es más grande, continúe girando la perilla de ajuste del balance [12] hacia la izquierda. Si la resistencia del movimiento a la baja es más grande, a continuación, gire la perilla de ajuste del balance [12] hacia la derecha.

Haga esto varias veces hasta que las resistencias de movimiento hacia arriba y hacia abajo en movimiento son casi equivalentes. Luego, el segundo brazo puede permanecer constante en cualquier posición de  $\pm$  20  $^{\circ}$  con respecto a la línea horizontal.

Después de terminar la asamblea, puesto por el poder y controlar todas las funciones de operación de la máquina según las instrucciones. Si la máquina no funciona bien, por favor revise de acuerdo a Solución de problemas 6.3. Si aún así no funciona, por favor contacte con nuestro departamento de post-venta.

**Asamblea de la JOSE LUIS PUPPO** 

**TECNIVISION** 

FARMACEUTICO TOR TECNICO Nº 13 ned

La cámara CCD de este instrumento es un accesorio opcional. Si usted ha ordenado este dispositivo con cámara CCO en la compra de un microscopio, se puede armar de acuerdo a los siguientes procedimientos.

1. En primer lugar comprobar la caja de embalaje del dispositivo CCO, y que incluye las piezas de repuesto y herramientas (que se indica en el capítulo 9.).

2. Afloje el tornillo de fijación [39] del tubo ocular principal y retirada del tubo ocular principal.

3. Monte el divisor de haz en el cuerpo principal del microscopio.

4. Seleccione el lado derecho o el lado izquierdo del ámbito de aplicación principal como la posición de montaje para la cámara CCO de acuerdo a las necesidades reales. Girar hacia abajo la funda a prueba de polvo y el lugar de manera apropiada.

5. Quite el adaptador del CCO del paquete, e insertarlo en el orificio de salida del haz de acuerdo a la dirección que aparecen en la figura, a continuación, gire la brida de tornillo con firmeza.

6. Gire por la lente de la cámara original, brida de tornillo de la cámara CCD, y colocarlos adecuadamente. Inserte el conector de la cabeza de la cámara en la posición de montaje y fijarlo.

7. Inserte el cabezal de la cámara con el conector en el adaptador de la CLD. Por favor, asegúrese de que la ranura de la superficie de montaje del conector debe tener como objetivo el pasador de ubicación de la cabeza de la cámara. Lista de la tuerca y fijarlo, a continuación, gire la brida de la cabeza de la cámara.

8. Conecte el cable rojo del fin de desnudos de DC-12V con el polo positivo de la fuente de alimentación de la cámara CCD con un destornillador Philips, y el cable negro con el polo negativo. Conecte el cable con la fuente de alimentación definidos. (Si este procedimiento es necesario o no depende de la cámara CCO seleccionado.)

9. Gire el conector del cable de vídeo de todo el puerto de salida de la señal de la cámara CCD. Enchufe un extremo del cable de vídeo  $75\Omega$  en el conector del cable de vídeo, y el otro extremo en el monitor o la importación de vídeo de un grabador de vídeo. Endenda la cámara después de toda la configuración se ha establecido correctamente. Ver la Imagen en la pantalla y tenga en cuenta la dirección de la imagen. Si la imagen se invierte, sólo desmantelar la cámara CCD y montar de nuevo después de girar 180 °. magen se

10. Finalmente montar el ocular para el divisor de haz.

• IOSL LUIS PUPPO **TECNIVISION** 

**APASIAN K.** к

/:.,;,(.,;~. 1<';---.> "!I/ "

 $5 \, 3 \, 0 \, 0$ 

**CHRIST FARMACEUTICO** RECTOR TECNICO IV, ,"o f',¡O \ "" . ..:.>"'~

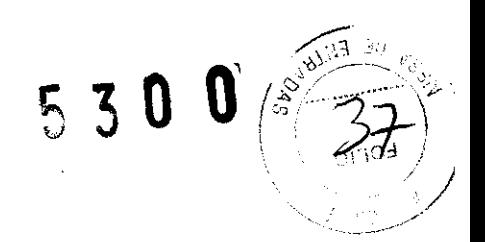

## **Uso del instrumento**

## **Uso del interruptor de control de los pies**

(1) En primer lugar conecte el enchufe de 5 polos en el interruptor de control de los pies  $[2]$ , con la toma de corriente de 5 pines  $[28]$  en el cuadro de control de potencia (Fig.). Preste atención a alinear las marcas de alineación en la tapa y el zócalo. A continuación, conecte el cable de alimentación con toma de corriente y encienda el interruptor de alimentación [7]. Por lo que se inicia el control de pie.

(2) enfoque de precisión, el paso por la banda izquierda del pedal del interruptor de control de los pies, el microscopio se mueve hacia abajo, mientras que el paso por el pedal derecho, el microscopio se mueve hacia arriba (Fig. 3). (Este paso es para los eléctricos de enfoque.)

#### **Configuración y ajuste antes de usar**

#### Modelo: **OMS-200**

(1) Esterilizar la manipulación de las manijas y las tapas esteriliza bies por adelantado.

(2) Hacer que el segundo brazo esté en una posición horizontal. Ajuste de la altura, asegúrese de que el objetivo es de unos 250 mm de la zona quirúrgica. (3) Conectar el suministro de energía, verifique los bulbos. Si alguna bombilla se quema, cámbielo inmediatamente.

Precaución: bombillas quemadas, debe ser reemplazado antes de una operación para garantizar que la operación puede llevarse a cabo sin interrupción.

#### Modelo: **OMS-300**

(1) Esterilice las tapas de manipulación de las manijas.

(2) Hacer que el brazo esté en una posición horizontal. Ajuste de la altura, asegúrese de que el objetivo es de unos 190 mm de la zona quirúrgica.

(3) Conectar el suministro de energía, verifique los bulbos. Si alguna bombilla se quema, cámbielo inmediatamente.

Precaución: bombillas quemadas, debe ser reemplazado antes de una operación para garantizar que la operación puede llevarse a cabo sin interrupción.

CHRISTAN E APASIAN K.<br>JOSE LUIS PUPPO<br>TECNIVISION TOR TECNICO  $\mathbf{A}$  ,  $\mathbf{A}$  ,  $\mathbf{A}$  ,  $\mathbf{A}$  ,  $\mathbf{A}$  ,  $\mathbf{A}$ 

#### Modelo: **OMS-400**

1. Ajuste del balance del segundo brazo. Desenrosque el tomillo de fijación del volante estrella [15] en el brazo. Si el brazo puede rebotar hacia arriba, gire la perilla de aiuste del balance [16] hacia la derecha para aumentar la resistencia al alza. Si el brazo desciende, a continuación, gire la perilla de ajuste del balance [16] hacia la izquierda para aumentar la resistencia a la baja hasta que la resistencia hacia arriba y hacia abajo en casi eqUivalente. Después de terminar el ajuste del balance del segundo brazo, el microscopio podría permanecer constante en cualquier bruto centrarse dentro de  $\pm$  20<sup>o</sup> en relación con la línea horizontal.

2. Toda la cubierta estéril deben ser esterilizados antes de su uso.

#### Modelo: **OMS-SOO**

1. Ajuste del balance del segundo brazo. Desenrosque el tornillo de fijación del volante estrella [11] en el brazo. Si el brazo puede rebotar hacia arriba, gire la perilla de ajuste del balance [13] hacia la derecha para aumentar la resistencia al alza. Si el brazo desciende, a continuación, gire la perilla de ajuste del balance [13] hacia la izquierda para aumentar la resistencia a la baja hasta que la resistencia hacia arriba y hacia abajo en casi equivalente. Después de terminar el ajuste del balance del segundo brazo, el microscopio podría permanecer constante en cualquier posición aproximada centrarse dentro de  $\pm 20^{\circ}$ en relación con la línea horizontal

2. Toda la cubierta estéril deben ser esterilizados antes de su uso.

#### Modelo: **OMS-600**

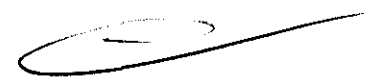

1. Compruebe si la tensión local y la frecuencia coincide con el instrumento.

2. Compruebe la conexión a tierra y asegúrese de que el instrumento se conecta a tierra también.

3. Este instrumento está equipado con un cable de alimentación de 3 pines. Por favor, seleccione una toma adecuada a su altura.

4. El interruptor de alimentación [26] en la placa de color azul tiene dos estados. Si el poder se pone a través de, le da la luz verde, si la energía se corta, el interruptor no

.-- JOSE 'U1S PUPPO

CHRISÉ PASIAN K.

TECNIVISION **TECNICO DIRECTOR TECNICO** M N. N'" 13.323

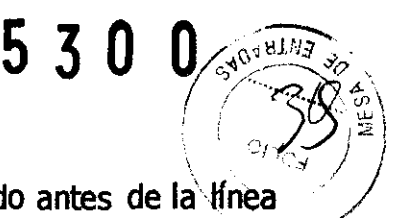

puede dar luz. Asegúrese de que el interruptor de encendido es cortado antes de la línea de alimentación se conecta a la toma eléctrica.

5. Cerrar las puertas en la parte trasera de la casa de la lámpara en posición, y asegurar que el bulbo esté en el lugar de trabajo.

6. Inserte el enchufe del instrumento en la toma de locales.

7. Encienda el interruptor de encendido y el interruptor puede dar luz verde. Mira la luz de la iluminación del instrumento para confirmar que el instrumento se enciende normalmente.

8. El interruptor en la placa de color azul se debe apagar después de la verificación anterior. Extraer el tapón y la tapa del instrumento con la funda a prueba de polvo.

## **Ajuste durante el uso**

## Modelo: **OMS-200**

(1) En primer lugar mover el equipo a una posidón correcta y patín del freno para evitar que el equipo se mueva con facilidad. Conecte el enchufe con toma de corriente [32] en el microscopio.

(2) Coloque el interruptor de pie [2] a una posición adecuada. Conecte el enchufe de 5 polos del interruptor de pie con el zócalo en el cuadro de poder de control. (3) Inserte el enchufe del cable de alimentación bajo el poder de control de caja en la toma de corriente. Luego encienda el interruptor de alimentación [7].

(4) Mueva el arrastre enfoque de precisión a la posición inicial, cuando la multa punto de enfoque de indicador para el punto central de la unidad, utilizando el pedal de disparo [2] o el aro de enfoque.

(5) ajuste de la intensidad de iluminación. Gire la perilla de ajuste de la luz [6] en el poder de control cuadro de la derecha para aumentar la intensidad, la izquierda para reducir la intensidad. Ajuste hasta recurso de casación de la operación.

(6) en bruto de enfoque. Suelta el botón de fijación de estrellas [33], mantenga el mango [17] para mover el microscopio hacia arriba o hacia abajo a la posición del punto de luz en  $\frac{1}{2}$  clara con 8<br>ntras que el el sitio quirúrgico y ajustar el enfoque hasta que la imagen es clara con 8 aumentos. Manipular método para 5.1 (2). Gire el aro de enfoque, mientras que el enfoque manual

is PUPPO TECNIVISION

CHRIST**AN FARMACEUTICO**  $\mathscr{M}_k$ 

**RECTOR TECNICO**<br>M.N. N° 13.323

(7) ocular  $[16]$  ajuste ocular. Y  $[16]$  puede reducir las perturbaciones procedentes de la observación de la luz exterior. La altura es limite a 18 mm. Si un médico con gafas hace la operación, tienen que rodar por el ocular, que es a su vez el cilindro de goma sobre el tubo ocular.

(8) Ajuste de dioptrías. El rango de ajuste del anillo de ajuste de la dioptría [15] del ocular es de ± 60, con 10 para cada división. Gire el anillo de ajuste de la dioptría, coincide con el valor en la escala de las dioptrías el anillo de ajuste con las dioptrías del cirujano. Si el cirujano usa anteojos, alinee posición "O" en el ajuste de la dioptría anillo hasta la marca de línea blanca en el tubo ocular por lentes ha corregido la visión del cirujano. (9) Alumno Ajuste de la distancia. M'lentras ajusta la distancia pupilar, se puede observar al mismo tiempo girar la perilla de ajuste de la distancia pupilar, hasta que ambos ojos ven correctamente, coinciden los campos visuales y obtuvo efecto estereoscópico. Si la distancia pupilar del cirujano se sabe, modifica directamente a este valor indicado en la superficie de la varilla de ajuste de la EP.

 $\star$  Los pasos anteriores se debe hacer antes de la esterilización.

(10) Mover hacia arriba el microscopio. Ponga las tapas esterilizables en los siguientes lugares:

Estrella de fijación del mando [13], [14], [23], [26], [33] La manipulación de manejar [17] botón de ampliación [18] Perilla de enfoque [22]

 $\star$  cubierta desechable estéril puede ser utilizado para cubrir el microscopio, a elección del cirujano. Después de eso, mover el microscopio para determinar la posición del punto de luz en el centro de la zona quirúrgica.

 $\frac{1}{\sin \theta}$ 

,~)

 $\left(\begin{array}{c} \circ \mathcal{A}(\mathcal{O})=1 \end{array}\right)$ 

O O f: \)., tiJ'j} , 5 3

! i 1

#### Modelo: **OMS-300**

(1) En primer lugar mOver el equipo a una pOSición correcta y poner el freno para evitar que el equipo se mueva con facilidad. Conecte el enchufe con toma de corriente [29] en el microscopio.

(2) Coloque el interruptor de pie [2] a una posición adecuada. Conecte el enchufe de 14 pines del interruptor de pie con el zócalo en el cuadro de poder de control.

(3) Inserte el enchufe del cable de alimentación bajo el poder de control de caja en la toma de corriento. Luego encienda el interruptor de alimentación [7].

,IO"E LUiS rUPPO

TECNIVISION CH**RISTAN E, PAPASIAN K.** 

FARMACEUTICO **DIRECTOR TECNrco**  M.N, Nº 13.323

(4) Pulse el botón de cambiar la posición [5] en la coordinación del Dispositivo y la reposición botón [63] en el dispositivo de enfoque de hacer el ajuste sea la posición original.

530

CAO ARTICE

(5) Mueva el arrastre enfoque de precisión a la posición inicial, donde el enfoque de precisión indicador que apunte hacia el punto central de la unidad mediante el interruptor de pie [2] o el aro de enfoque.

(6) Ajuste de la intensidad de iluminación. Gire la perilla de ajuste de la luz [6] en el poder de control cuadro de la derecha para aumentar la intensidad, la izquierda para reducir la intensidad. Ajuste hasta recurso de casación de la operación.

(7) En bruto de enfoque. Suelte el botón de fijación de estrellas [23], mantenga el mango [18] para mover el microscopio hacia arriba o hacia abajo a la posición del punto de luz en el sitio quirúrgico y ajustar el enfoque hasta que la imagen sea clara con 8 aumentos. Método de manipulación se refiere a 5.1 (2).

(8) Ocular de ajuste. El ocular [17] puede reducir la perturbación de observación procedente de la luz exterior. La altura está limitada a 18 mm. Si un médico con gafas hace la operación, tienen que rodar por el ocular, que es a su vez el cilindro de goma sobre el tubo ocular.

(9) Ajuste de dioptrías. El rango de ajuste del anillo de ajuste de la dioptría [16] del ocular es de  $\pm$  6D, con 1D para cada división. Gire el anillo de ajuste de la dioptria, coincide con el valor en la escala de las dioptrías el anillo de ajuste con las dioptrías del drujano. Si el cirujano usa anteojos, alinee posición "O" en el ajuste de la dioptría anillo hasta la marca de línea blanca en el tubo ocular por lentes ha corregido la visión del drujano.

(10) Ajuste de la distancia. Mientras ajusta la distancia pupilar, se puede observar al mismo tiempo girar la perilla de ajuste de la distancia pupilar, hasta que ambos ojos vean correctamente, coinciden los campos visuales y obtuvo efecto estereoscópico. Si la distancia pupilar del cirujano se sabe, modifica directamente a este valor indicado en la superficie de la varilla de ajuste de la EP.

 $\star$  Los pasos anteriores se debe hacer antes de la esterilización personal del cirujano. (11) Mover hacia arriba el microscopio. Ponga las tapas esterilizadas en los siguientes lugares: decirujano.<br>siguientes<br>and a control de control de control de control de control de control de control de control de control de control de control de control de control de control de control de control de control de contro

LUIS PUPPO კ06⊵. **TECNIVISION** 

 $E$  PAPASIAN K.

FARMACEUTICO D1RECTOR TECNICO M.N, N° 13.323

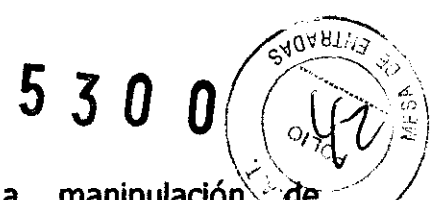

manipulación de Estrella de fijación del mando [10], [13], [22], [23], [25], [14] La manejar [17] mando de ampliación [18]<br>★ Cubierta desechable estéril puede ser utilizado para cubrir el microscopio, a

elección del cirujano. Después de eso, mover el microscopio para determinar la posición del punto de luz en el centro de la zona quirúrgica.

#### Modelo: **OMS-400**

1. Mueva el instrumento al lugar que le corresponde.

2. Coloque el interruptor de pie [1] en un lugar adecuado.

3. Inserte el cable de alimentación en el panel de la columna del toma de corriente, ya continuación, encienda el interruptor de alimentación

4. Pulse el botón de cambiar la posición [5] en la coordinación del dispositivo y la reposición botón [63] en el dispositivo de enfoque de hacer el ajuste sea la posición original.

5. Afloje los tornillos de fijación estrellas [6], [29], [35] Y el volante estrella de bloqueo [15], a continuación, mantenga el segundo brazo de control del microscopio para que la posición de funcionamiento estará en el centro de la mancha de luz. Ajuste el brillo ilumina el botón cada vez mayor [30] y el brillo de la iluminación disminuye el botón [32] para obtener el brillo adecuado. La imagen quedará claro con 10 aumentos.

6. Confirmar el ángulo giratorio del ocular asistente. Todo el microscopio auxiliar según el requisito de operación diferente. Después de aflojar el tornillo de fijación del rodillo [56]. el tubo ocular asistente puede girar  $\pm 25$ 

7. Ajustar el ojo de la cubierta [46] de altura. Antes de ajustar las dioptrías, en primer lugar ajustar la altura de los ojos de la cubierta, que debe ser decidido por el requisito médico. Si el médico tiene el funcionamiento de las gafas, el ojo de la cubierta se bajó, de lo contrario, enrollado. La altura de los ojos de la cubierta está bien cuando el médico puede observar la periferia del campo visual, mientras que su ojo no toque el ojo de la cubierta. Hay cuatro marcas de aros que muestra la altura de los ojos de la cubierta. Si el médico recuerda la posición ajustada, que podía girar la perilla a la marca directamente. 8. Ajustar las dioptrías. La dioptría ocular debe ser ajustada de modo que la imagen es clara, tanto a través del microscopio principal y auxiliar. SI dioptrías del médico es 10, ajustar las dioptrías de la marca "1D". El ajuste es de  $\pm$  tramitar 6D. Antes de ajustar,

JOSE LUIS PUPPO CHRISTIAN E. PAPASIAN K.<br>TECNIVISION CHRISTIAN E. PAPASIAN K.<br>DIRECTOR TECNICO íF,~;t.!'\}<"'.;(":j\' **DIRECTOR** TECNICO M.N. Nº 13.523

afloje el tornillo de fijación del rodillo [48], luego gire el aro de ajuste de dioptrías [471 para la marca blanca de acuerdo con dioptrías del médico. Si el médico tiene la operación de las gafas, se podría ajustar las dioptrías de la marca "O", porque las gafas se han calibrado su dioptrías. Después de las dioptrías de haber sido la regulación, apretar el tornillo de fijación del rodillo para evitar un cambio posible. Si la ayuda aún no se siente la

530

SAUARIW

9. Ajustar la distancia alumno. Mientras ajusta la distancia alumno de principal, gire la perilla de ajuste de los alumnos a distancia [53] hasta que pueda observar correctamente y posee la visión estereoscópica. Mientras ajusta la microscopio distancia alumno de microscopio asistente, sostenga el tubo ocular asistente y tire de ella. Si la figura del alumno a distancia del médico ha sido conocer, ajustar la distancia de los alumnos a la figura directa o ajustar el enfoque avanza poco a poco la perilla de ajuste [65].

Atención: Todo lo anterior debe hacerse antes de la esterilización.

imagen dara, seguir ajustando las dioptrías de alcance asistente.

10. Equipo estéril cubre en las siguientes partes: mango del interruptor [49] la fijación del volante estrella tornillo [6] [29] [35] mando alumno ajuste de la distancia[53] el ajuste de abertura manejar  $[57]$  0° palanca de iluminación $[58]$  iluminación coaxial / interruptor de iluminación oblicua botón [59] negro punto palanca [61] perilla de ajuste de la ampliación[62] se centran mando avance lento de ajuste [65]

Atención: Cubra la lente del microscopio con una sola vez cubiertas según la petición del médico. A continuación, arrastre el microscopio para que la posición de funcionamiento estar en el centro de la mancha de luz.

11. Ajuste bruto enfoque antes de enfoque de precisión que es controlado por pedal. 12. Durante la operación, presione la palanca de punto negro [58] con el fin de proteger la retina de ser quemados por la luz intensa. En ese momento, un punto negro aparece en el centro de la mancha de luz para evitar que las partes de luz que entra en la pupila. Tire la palanca hacia abajo, el punto negro se aleja de una vez.

13. Durante la operación, con el fin de obtener el mejor reflejo de infrarrojos y claramente observar la corteza queda en la parte trasera de cristal, empuje la palanca de 0  $\degree$  iluminación abajo para hacer la iluminación 6  $\degree$  +0  $\degree$  coaxial. En ese momento, la iluminación podría dar lugar a la mejor iluminación reflejo de infrarrojos.

 $\sqrt{\lim_{n\to\infty} \frac{1}{n}}$  . PUPPO

HRSTIAL PAPABIAN K.  $\frac{1}{2}$   $\frac{1}{2}$ 

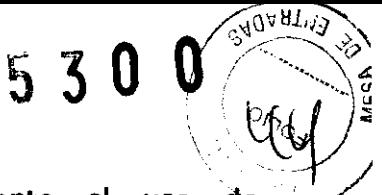

14. Durante la operación, seleccione los tipos de iluminación mediante el uso de interruptor del botón [59]. Coaxial o iluminación pendiente puede ser adoptado. 15. Durante la operación, inclinando el microscopio principal hacia adelante o hacia atrás en un ángulo determinado es necesario, girar el interruptor de inclinación manejar [49]. Contador de las agujas del reloj girando la manivela medios inclinadas hacia adelante, de lo contrario, hacia atrás.

Atención: En caso de que uno de los focos se queman en la operación, cambiar la fibra óptica a las bombillas de repuesto, para asegurar la continuación de la operación.

#### Modelo: **OMS-SOO**

1. Mueva el instrumento al lugar que le corresponde.

2. Coloque el interruptor de pie [1] en un lugar adecuado.

3. Inserte el cable de alimentación en el panel de la columna del toma de corriente, y a continuación, encienda el interruptor de alimentación

4. Pulse el botón de cambiar la posición [2] en la coordinación del dispositivo y la reposición botón [62] en el diSpositivo de enfoque de hacer el ajuste sea la posición original.

5. Afloje los tornillos de fijación estrellas [4], [29], [35] Y el volante estrella de bloqueo [11], a continuación, mantenga el segundo brazo de control del microscopio para que la posición de funcionamiento estará en el centro de la mancha de luz. Ajuste el brillo ilumina el botón cada vez mayor [30] y el brillo de la iluminación disminuye el botón [32] para obtener el brillo adecuado. La imagen será clara con lOX de aumento.

6. Ajuste el ojo de la cubierta [47] de altura. Antes de ajustar las dioptrías, en primer lugar ajustar la altura de los ojos de la cubierta, que debe ser decidido por el requisito médico. Si el médico tiene el funcionamiento de las gafas, el ojo de la cubierta se bajó, de lo contrario, enrollado. La altura de los ojos de la cubierta está bien cuando el médico puede observar la periferia del campo Visual. Hay cuatro marcas de aros que muestra la altura de los ojos de la cubierta. Si el médico recuerda la posición ajustada, que podía. girar la perilla a la marca directamente. uando el médico<br>s que muestra la<br>stada, que podía<br>el primaden es

7. Ajustar las dioptrías. La dioptría ocular debe ser ajustada de modo que la imagen es clara, tanto a través del microscopio principal y auxiliar. Si dioptrías del médico es 1D,

TECNIVISION DIRECTURIS 23

CHRISTIAN & CHRISTIAN R  $\frac{100E}{\text{P}} \frac{L}{1000} \text{P} \frac{1000}{\text{P}}$ 

# $5 \times 0$

 $540.9J$ 

 $\mathbb{Q}/\mathbb{Z}/\mathbb{Z}$ ajustar las dioptrías de la marca "1D". El ajuste es de  $\pm$  tramitar 5D. Gire el aro de ajuste de dioptrías [48] para la marca blanca de acuerdo con dioptrías del médico. Si el médico tiene la operación de las gafas, se podría ajustar las dioptrías de la marca "O", porque las gafas se han calibrado su dioptrías. Si la ayuda aún no se siente la imagen clara, por favor, ajuste la perilla de enfoque fino de alcance asistente [50] para obtener la imagen clara.

8. Ajuste la distancia alumno. Mientras ajusta la distancia alumno de microscopio principal, gire la perilla de ajuste de los alumnos a distancia [55] hasta que pueda observar correctamente y posee la visión estereoscópica. Mientras ajusta la distancia alumno de microscopio asistente, sostenga el tubo ocular asistente y tire de ella. Si la figura del alumno a distancia del médico se ha sabido, ajustar la distancia de los alumnos a la figura directamente.

Atención: Todo lo anterior debe hacerse antes de la esterilización.

9. Arrastre el microscopio de operar fuera de la superficie, y luego dotar a la estéril cubre en las siguientes partes: la fijación de estrellas del volante de tornillo [4] [10] [11] [29] [35] en la posición inclinada manejar [46] se centran avanza poco a poco la perilla de ajuste [50] mando de ampliación de la ayuda del microscopio [51] perilla de ajuste de los alumnos a distancia [55] palanca de 0 ° iluminación [57] iluminación coaxial / interruptor de iluminación oblicua botón [58] punto negro palanca [59] perilla de ajuste de la ampliación [61]

Atención: Cubra la lente del microscopio con una sola vez cubiertas según la petición del médico. A continuación, arrastre el microscopio para que la posidón de funcionamiento estar en el centro de la mancha de luz.

10. Ajuste en bruto enfoque antes de enfoque de precisión que es controlado por pedal.

11. Seleccione el filtro apropiado de acuerdo a la exigencia de la operación Hay cuatro filtros en el cuerpo incluyendo la iluminación GG435, GG475, punto filtro rojo y negro sin filtro. Usted puede elegir cualquiera de ellos pensaba que el mando [59] o no elegir cualquiera de ellos.

GG435: debilitar la energía de la luz de onda corta para evitar el trauma córnea GG475: poner en peligro la energía de la luz azul y la luz de reflejo de la córnea para mejorar la capacidad de distinguir los detalles de la organización y evitar el trauma córnea filtro exento de rojo: deshacerse de la luz roja por encima de 580nm para reducir

 $J_{\odot}$   $\odot$   $\ddot{K}$ .  $\ddot{K}$ TECNIVISION **CHRISTIAN CHARACTEUR FARMACEUTICO**<br>RECTOR TECNICO  $12.323$ 

Punto negro de filtro: un punto negro aparece en el centro de la mancha de luz para el efecto de la imagen presentada por el área roja grande cuando el sangrado. evitar que las partes de luz que entra en los alumnos para proteger la retina de ser quemados por la luz intensa.

5300

12. Durante la operadón, con el fin de obtener el mejor reflejo de infrarrojos y claramente observar la corteza queda en la parte trasera de cristal, empuje la palanca de 6 ° de iluminación hacia abajo para hacer  $-2$   $\circ$  6  $\circ$  iluminación coaxial. En ese momento, la iluminadón podría dar lugar a la mejor iluminadón reflejo de infrarrojos.

13. Durante la operación, los tipos de seleccionar la iluminación mediante el uso de interruptor del botón [58]. Coaxial o iluminación pendiente puede ser adoptado.

14. Durante la operación, inclinando el microscopio principal hacia adelante o hacia atrás en un ángulo determinado es necesario, gire el interruptor de inclinadón manejar [46]. Contador de las agujas del reloj girando la manivela medios inclinadas hacia adelante, de lo contrario, hacia atrás.

Atención: En caso de que uno de los focos se queman en la operación, revuelva el revuelo manejar [44] para cambiar las bombillas de repuesto a su lugar de trabajo, de modo que aseguren la continuación de la operación.

#### Modelo: **OMS-600**

1. Mueva el instrumento a un lugar que le corresponde. El gradiente de este lugar es de menos de 10 grados.

2. Cupones para los dos frenos para evitar posibles resbalones.

3. Coloque el interruptor de pie [1] a un lugar adecuado.

4. Inserte el cable de allmentadón en el panel de la columna en la toma de corrlente. Gire el interruptor de alimentación [26]. 4. Inserte el cable de alimentación en el panel de la columna en la toma de corriente. Gire<br>el interruptor de alimentación [26].<br>5. Pulse el botón de reposición [19] en la coordinación del dispositivo y la reposición botón

5. Pulse el botón de reposidón [19] en la coordinación del dispositivo y la reposición botón [48] en el dispositivo de enfoque.

7. Ajuste la altura de los ojos de la cubierta. Antes de ajustar las dioptrías, en primer lugar ajustar la altura de los ojos de la cubierta según el requisito del médico. Si el médico tiene el funcionamiento de las gafas, el ojo de la cubierta se bajó, de lo contrario, el ojo de la cubierta debe ser enrollado. La altura de los ojos de la cubierta está bien cuando el

.,:"y:.C ~ LUlS ruPPO ""~'" **F""..J..t.ct:LlTICO OIRE"CT0R TECNICC**  N° 13.323

 $\setminus$   $\mathcal{A}/\mathcal{A}$ médico puede observar la periferia del campo visual, mientras que su eyepits no toque et ojo de la cubierta. Hay cuatro marcas de aros que muestra la altura de los ojos de la cubierta. Si el médico recuerda la posidón ajustada, que podía girar la perilla de acuerdo a la marca directamente.

 $5, 3, 0, 0$ 

8. Ajustar las dioptrías. La dioptría ocular debe ser ajustado para asegurar que la imagen es clara, tanto a través del microscopio principal y auxiliar. Si dioptrías del médico es lO, ajustar las dioptrías de la marca "1D". El rango de ajuste es de  $\pm$  5D. Gire el aro de ajuste de dioptrías de la marca blanca de acuerdo con dioptrías del médico. Si el médico tiene la operación de las gafas, se podría ajustar las dioptrías de la marca "O", porque las gafas se han calibrado su dioptrías. Si la asistencia todavía se siente la imagen no es clara, por favor, ajuste la perilla de enfoque fino de alcance asistente [41] para obtener la imagen clara.

9. Ajuste la distancia alumno. Mientras ajusta la distancia alumno de microscopio principal, gire la perilla de ajuste de los alumnos a distancia [49] hasta que pueda observar correctamente y posee la visión estereoscópica. Durante el ajuste, mantenga el tubo ocular asistente y gire la perilla en el ámbito de aplicación. Si la figura del alumno a distancia del médico se ha sabido, ajustar la distancia de los alumnos a la figura directamente.

10. Controlar  $[14]$ , aumento mando  $[40]$ , la perilla de enfoque fino  $[41]$  freno magnético Desbloqueo de manejar [45], 6  $\circ$  / 6  $\circ$  ± 2  $\circ$  mando [46], pomo de filtro [47], la perilla de ajuste del alumno a distancia [49]

11. Agarra el desbloqueo de manejar [45] mientras mantiene pulsado el botón de la película para mover el microscopio a la zona de operación. Ajuste el ajuste de brillo iluminará el botón [25] para elegir un brillo adecuado. centrarse en bruto es microscopio antes de enfoque de precisión que puede ser controlado por pedal.

12. Seleccione el filtro apropiado de acuerdo a la exigencia de la operación Hay cuatro filtros en el cuerpo incluyendo la iluminación GG435, GG475, punto filtro rojo y negro sin filtro. Usted puede elegir cualquiera de ellos a través del mando [47] o no elegir Hay cuatro filtros en el cuerpo incluyendo la iluminación GG435, GG475, punto filtro rojo y<br>negro sin filtro. Usted puede elegir cualquiera de ellos a través del mando [47] o no elegir<br>cualquiera.

GG435: debilitar la energía de la luz de onda corta para evitar el trauma córnea GG475: poner en peligro la energía de la luz azul y la luz de reflejo de la córnea para mejorar la capacidad de distinguir los detalles de la organización y evitar el trauma

 $J$ JOSE LUIS FUPPO **TECNIVISION** 

E. PAPASIAN K. MACEUTICO RECTOR TECNICO M.N. Nº 13.323

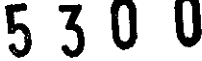

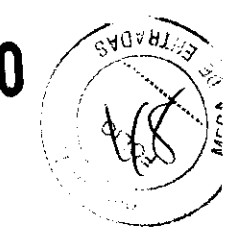

#### córnea

filtro exento de rojo: deshacerse de la luz roja por encima de 580nm para reducir el efecto de la imagen presentada por el área roja grande cuando el sangrado. punto negro de filtro: un punto negro aparece en el centro de la mancha de luz para evitar que las partes de luz que entra en los alumnos para proteger la retina de ser quemados por la luz intensa.

13. Con el fin de obtener el mejor reflejo de infrarrojos y hacer que el médico puede observar daramente la corteza queda en la parte trasera de cristal, gire la perilla para obtener 6  $\degree$   $\pm$  2  $\degree$  iluminación coaxial. En ese momento, la iluminación puede proporcionar el mejor reflejo de la iluminación por infrarrojos.

14. Gire el interruptor de indinación manejar [33] durante la operación para indinar el microscopio principal hacia adelante o hacia atrás en un ángulo determinado. Al girar el mango hacia la izquierda hará que la indinación hacia delante del microscopio.

#### Extracción y almacenamiento después de usar

(1) Quita todas las de la tapa esterilizada y la manilla y esterilizarlos para el siguiente uso.

(2) Dibujar el microscopio de nuevo a la posición más cercana a la base. Fije firmemente todos los mandos de estrellas con el fin de fijar el brazo y el microscopio.

(3) Desconecte el cable de alimentación y enchufe el interruptor de pie, almacenar en un lugar adecuado.

(4) Soltar el freno de la rueda [1] antes de pasar.

(5) Sujete la caja de control de alimentación firmemente con las dos manos con el fin de mover el equipo poco a poco y con cuidado mientras tanto evitar golpes y apoyado. (6) Reemplace la bombilla quemada caso, para el siguiente uso.

## Condiciones de Transporte y Almacenamiento

Durante el transporte, tenga cuidado para protegerlo de la humedad y las vibraciones violentas. La humedad relativa debe ser de 10% a 90%, temperatura -10  $\Box$  a +40  $\Box$  y presión atmosférica 500 h Pa a 1060 h Pa.

Este equipo debe ser almacenado en una habitadón bien ventilada, sin gases corrosivos, donde la humedad relativa debe ser de 10% a 90% y la temperatura -10  $\Box$  a +40  $\Box$ . Si el

LUIS PUPPO

PAPASTAN K TECNIVISION FARMACEUTICO RECTOR TECNICO M.N. N° 13.323

 $\in$   $\langle \varphi \rangle$   $\rightarrow$   $\langle \varphi \rangle$ equipo montado debe ser movido o transportado en distancias cortas, por favor, blòquear todas las partes móviles. El ángulo de inclinación debe ser inferior a 10°.

530

Para el transporte de larga distancia, por favor, vuelva a embalarlo con los paquetes originales.

Si se almacena durante más de cinco años, por favor póngase en contacto con un distribuidor autorizado para comprobar el equipo.

## **Precauciones**

Por favor, lea cuidadosamente las siguientes precauciones para evitar lesiones inesperadas y otros posibles peligros.

- 1. No utilice este instrumento en un medio ambiente inflamable o explosivo, manténgalo alejado de lugares con polvo o altas temperaturas. Se usa en Interiores y mantener limpio y seco.
- 2. Compruebe que todos los cables estén correctamente y firmemente conectados antes de usar.
- 3. Por favor, preste atención a todos los valores nominales de las terminales de conexión eléctrica.
- 4. Utilice sólo fusibles de acuerdo a las especificaciones y los valores nominales previstos por nuestro producto.
- s. Utilice el cable de alimentación suministrado con este instrumento.
- 6. No toque la superficie de la lente y el prisma con objetos en las manos o con dificultades.
- 7. Apague el interruptor principal antes de cambiar la bombilla de iluminación y el fusible.
- 8. Para evitar que el Instrumento se caiga al suelo, debe colocarse en el piso donde el ángulo de inclinación es de menos de 10°.
- 9. Desconecte la alimentación y la cubierta del instrumento con la capilla a prueba de polvo cuando no esté en uso.
- 10. En caso de que haya algún problema, por favor consulte primero a la guía resolución de problemas. Si aún así no puede trabajar, por favor póngase en contacto con el distribuidor autorizado.

Director Técnico: FARMACÉUTICO CHRISTIAN E. PAPASIAN, M.N. 1332

TECNIVISION

OHRIS (AN E-PAPASIAN K. .<br>TOR. TECNICO<br>L. Nº 13.323

## VENTA EXCLUSIVA A PROFESIONALES E INSTITUCIONES SANITARIAS AUTORIZADO POR LA ANMAT PM-109S-46

## **Mantenimiento**

## Sustitución de los consumibles

## Sustitución de las bombillas

(1) La caja de la lámpara está equipada con un módulo de lámpara de recambio [8]. En el caso de la lámpara quemada durante una operación, sólo tiene que apagar interruptor de corriente y extraiga el módulo de lámpara [9] (Fig.) Y luego insertar el módulo de repuesto bombilla [8] a la misma dirección que se salgan. Después de eso, el interruptor de encendido y continuar la operación.

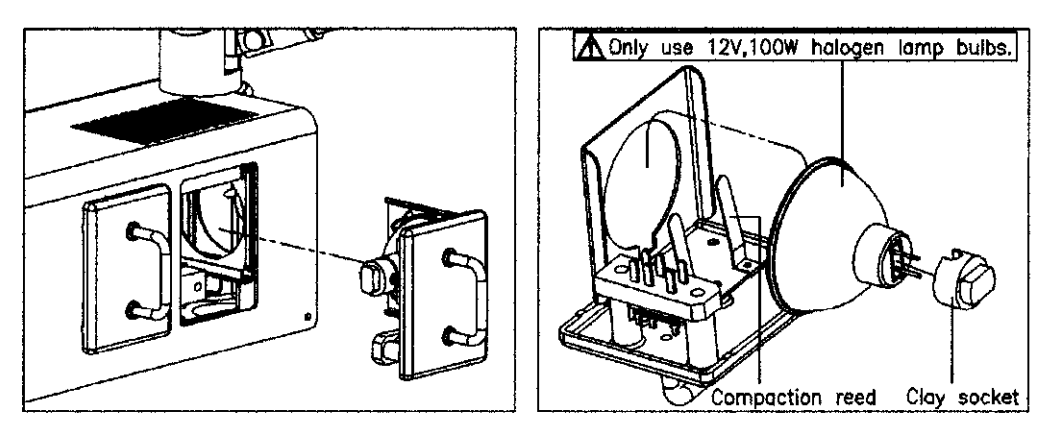

(2) Después de la operación, sustituya la lámpara quemada inmediatamente para la siguiente operación. Para la sustitución, saque el zócalo de cerámica y tome la bombilla de dos resortes. A continuación, reemplace una bombilla de forma inversa (Fig. 4). Atención: cuidado con los focos calientes.

(3) Inserte la bombilla de módulo a la misma dirección se quitó. Atención: Por favor, utilice la lámpara especial para el equipo

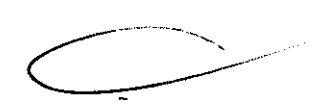

**SWC** 

 $\frac{2}{\sqrt{2}}$ 

 $530$ 

## Sustitución del fusible

Retire el soporte del fusible en la centralita de control. Reemplace con un nuevo fusible, a continuación, fije la cubierta.

Precaución: Utilice sólo fusibles del mismo tipo, especificación y valor nominal. Para estar seguro, por favor, desconecte la alimentación de la toma de corriente antes de retirar la cubierta infettior y reemplazar el fusible.

TOSE LUIS PUPPO dHE TANG HAPASI  $r \in C N \setminus C^1 \oplus N$ 

.<br>Cotor tecnico No. 13.323

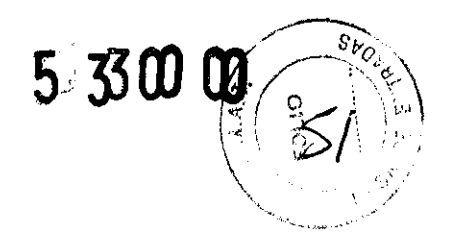

## **Limpieza y esterilización**

(1) cada equipo ha sido totalmente verificado antes de la liberación. Sin embargo, un buen mantenimiento es necesario. No debe ser desmontado, de lo contrario el equipo puede dañarse y el rendimiento puede verse afectado. Se recomienda por el fabricante que el equipo tenga un mantenimiento regular a intervalos de tres meses.

(2) No colocar el aparato en ambientes polvorientos, húmedos o corrosivos para evitar daños al equipo.

(3) No desarme lentes. Si hay polvo en la lente o manchas de grasa puede limpiarse con un papel tissue o una gota de líquido disolvente (1:1 mezcla de Etanol:Agua destilada), luego soplar con cuidado. Evitar que el disolvente penetre por los bordes de la lente. (4) La superficie exterior del equipo se puede limpiar con un paño húmedo. El resto de las manchas pueden eliminarse mediante la mezcla de 50% y 50% Etanol:Agua destilada. Por favor, no use productos de limpieza corrosivos.

(5) Los dlindros de se debe limpiar con agua. Colóquelos en los oculares después de seco.

(6) Todas las tapas esterilizables debe ser esterilizadas en autoclave. Las condiciones sugeridas son las siguientes: Temperatura: 120  $\Box$ , el tiempo: 20 min, o la temperatura: 134 D, el tiempo: 5 minutos.

(7) Los accesorios no está en uso debe ser puesto en una caja cerrada con el desecante.

IS FUPPO TECNIVIORIS

TAN E PAPAGIAN K.

**RMACEUTICO** RECTOR TECNICO M N. N° 13,323

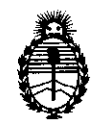

Ministerio de Salud Secretaría de Políticas, Regulación e Institutos A.N.M.A.T.

#### ANEXO III

#### **CERTIFICADO**

Expediente NO: 1-47-7370-11-7

El Interventor de la Administración Nacional de Medicamentos, Alimentos y Tecnología Nédica (ANMAT) certifica que, mediante la Disposición Nº  $\mathbf{U}$ ....., y de acuerdo a lo solicitado por TecniVision Oftalmología de José Luis Puppo, se autorizó la inscripción en el Registro Nacional de Productores y Productos de Tecnología Médica (RPPTM), de un nuevo producto con los siguientes datos identificatorios característicos:

Nombre descriptivo: Microscopio para oftalmología.

Código de identificación y nombre técnico UMDNS: ECRI 18-288 Microscopios, ópticos, operatorios, para oftalmología.

Marca del producto médico: Unicos

Clase de Riesgo: I

Indicación/es autorizada/s: ampliación de imágenes, logrando imágenes nítidas y un gran campo de visión durante las microcirugías oftálmicas.

Modelo(s): Viewlight

OMS 100, OMS 200, OMS 300, OMS 400, OMS 500, OMS 600U.

Condición de expendio: Venta exclusiva a profesionales e instituciones sanitarias. Nombre del fabricante: Unicos USA LLC

Lugar/es de elaboración: 7205 NW 68th STREET, SUITE 12, MIAMI, FLORIDA 33166, ESTADOS UNIDOS.

Se extiende a TecniVision Oftalmología de José Luis Puppo, el Certificado PM 1095-46, en la Ciudad de Buenos Aires, a ................................ , siendo su vigencia por cinco (5) años a contar de la fecha de su emisión.

DISPOSICIÓN Nº 5300

ORSINGHER INTERVENTUR .<br>A N.M.A.T.